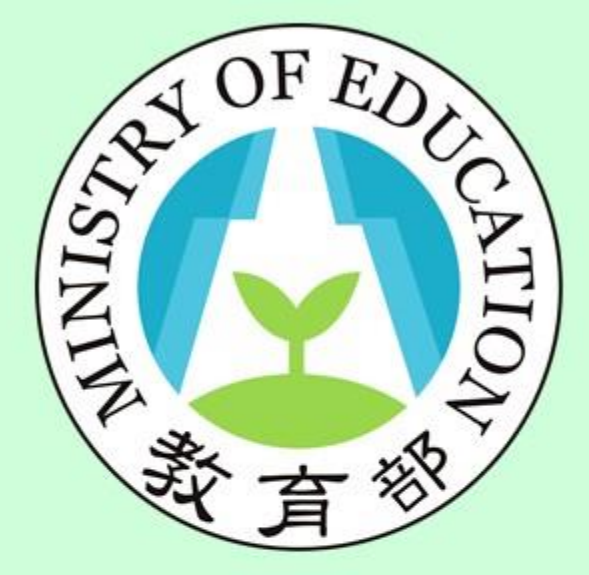

**功能:社群更換召集人 身分:學校端**

# 校長暨教師專業發展 支持作業平臺

Principal and Teacher Support System for Professional Development

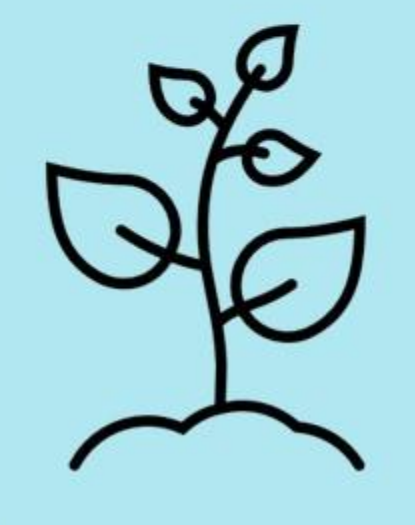

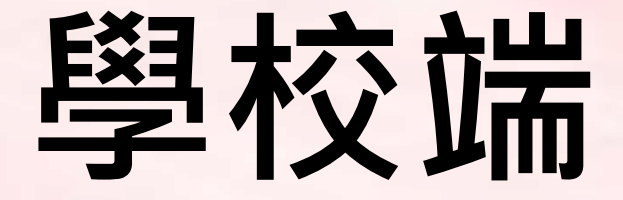

## **社群-更換社群召集人**

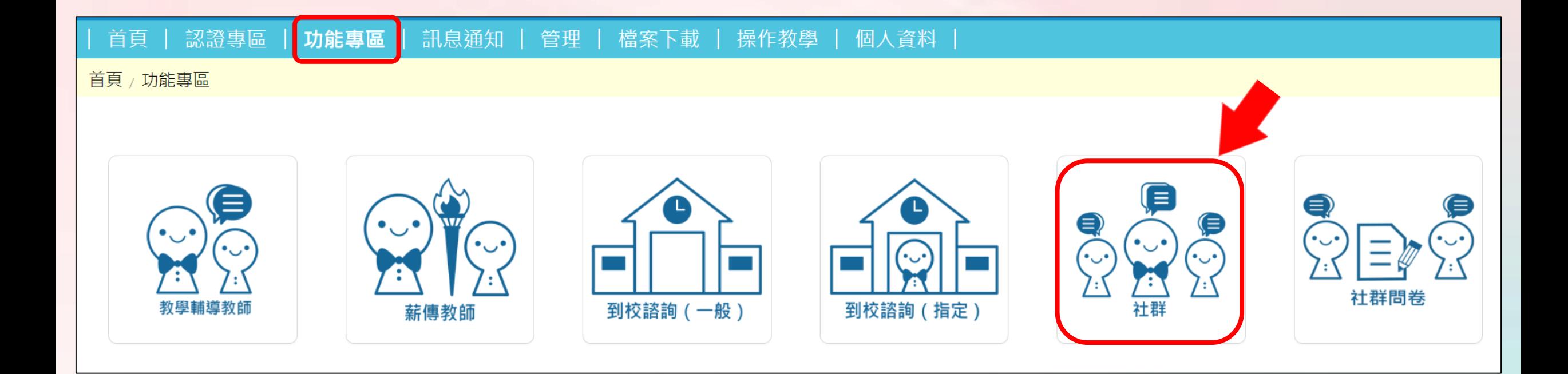

### **社群-更換社群召集人(1/6)**

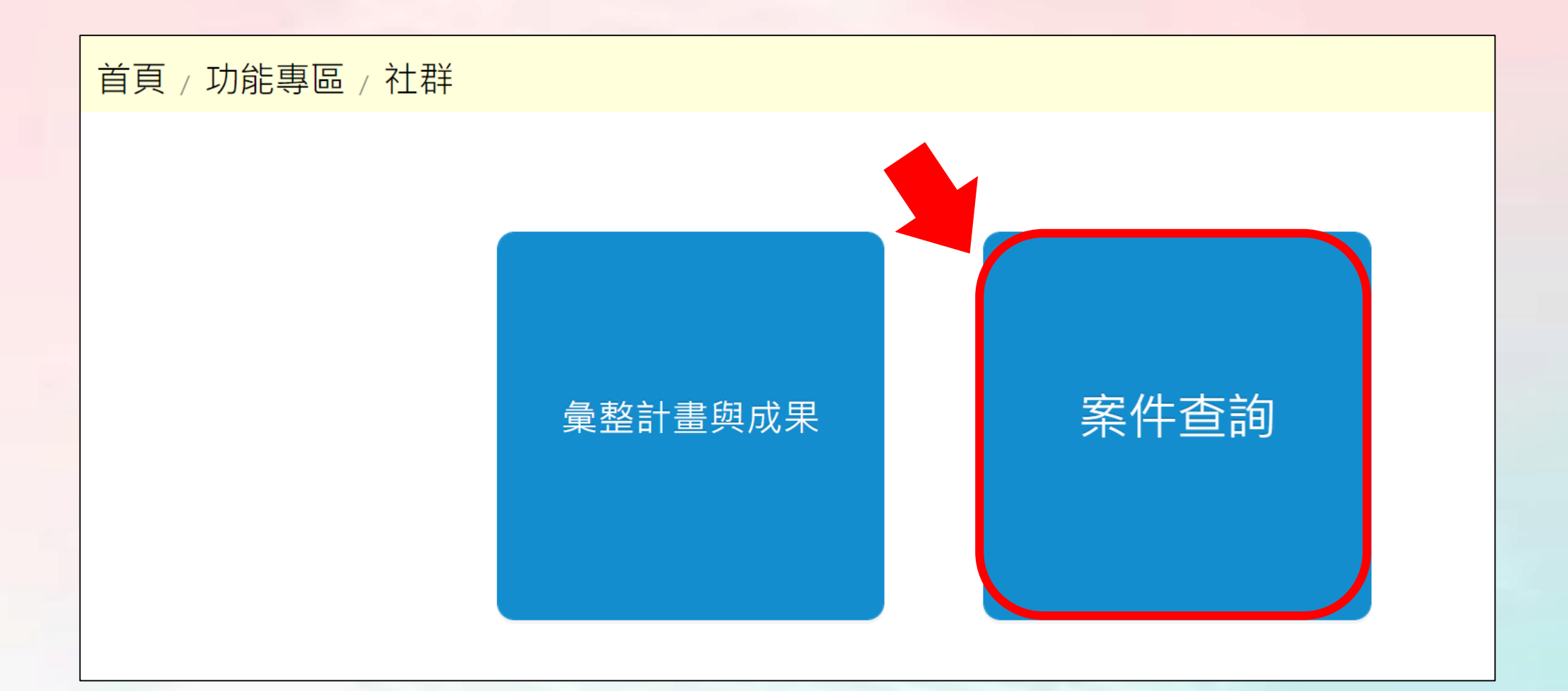

### **社群-更換社群召集人(2/6)**

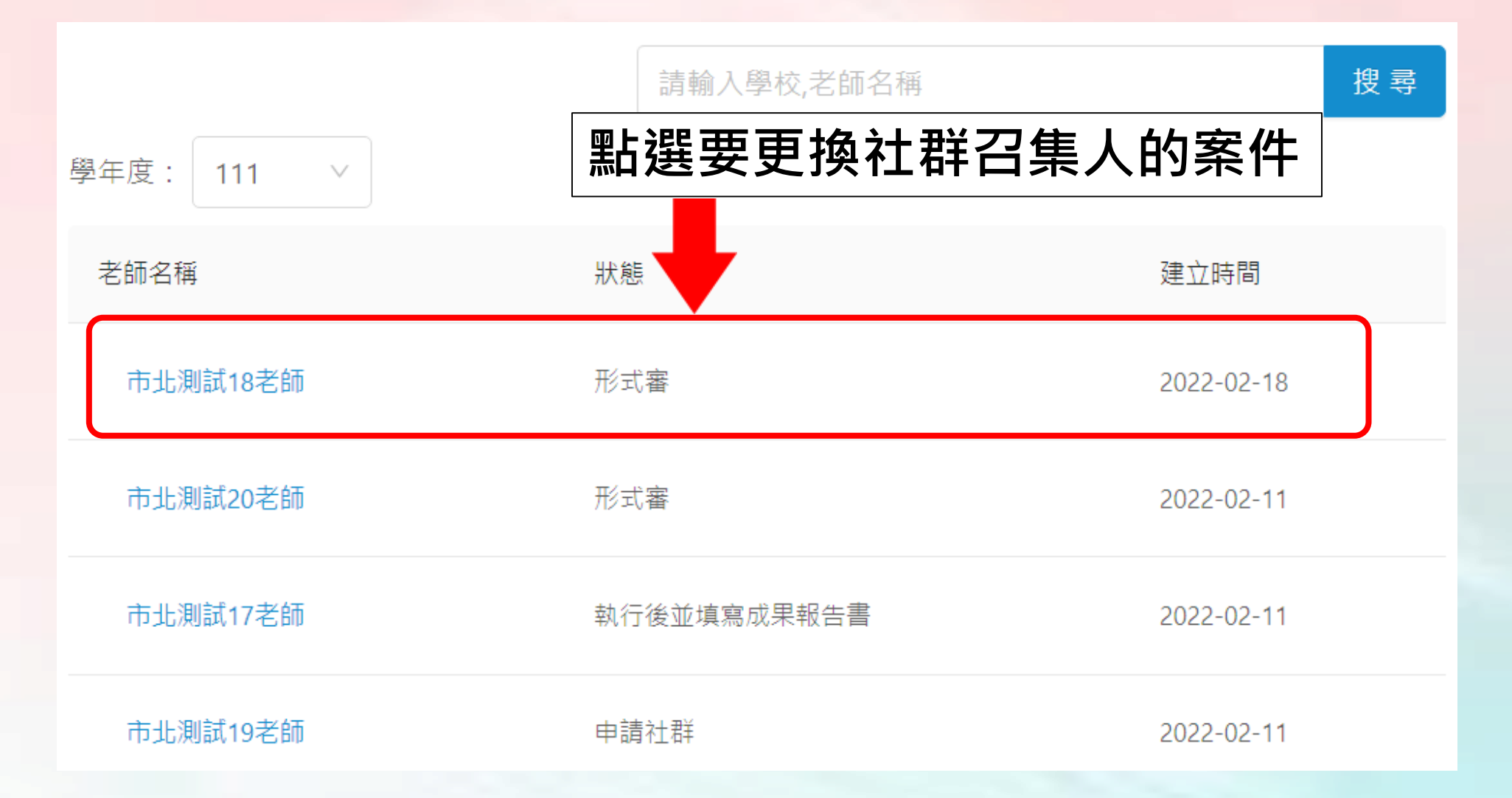

### **社群-更換社群召集人(3/6)**

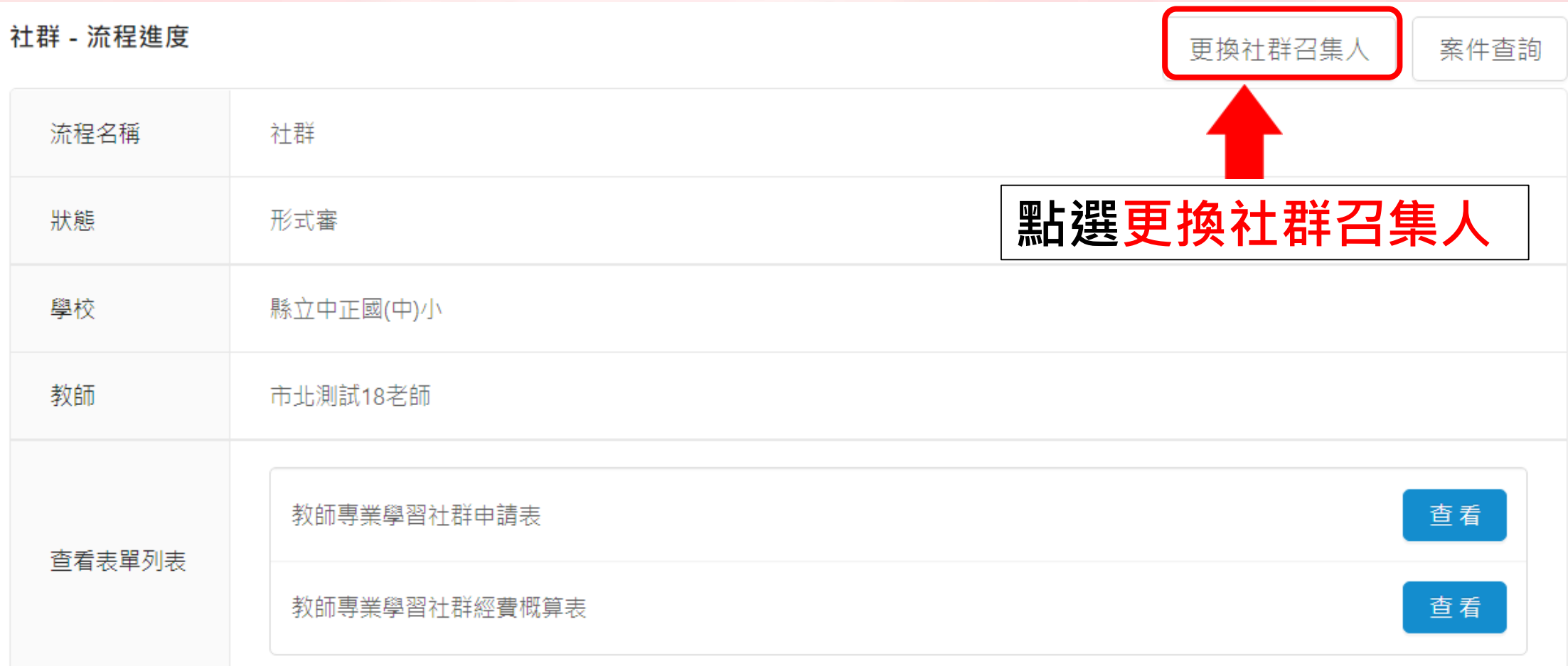

### **社群-更換社群召集人(4/6)**

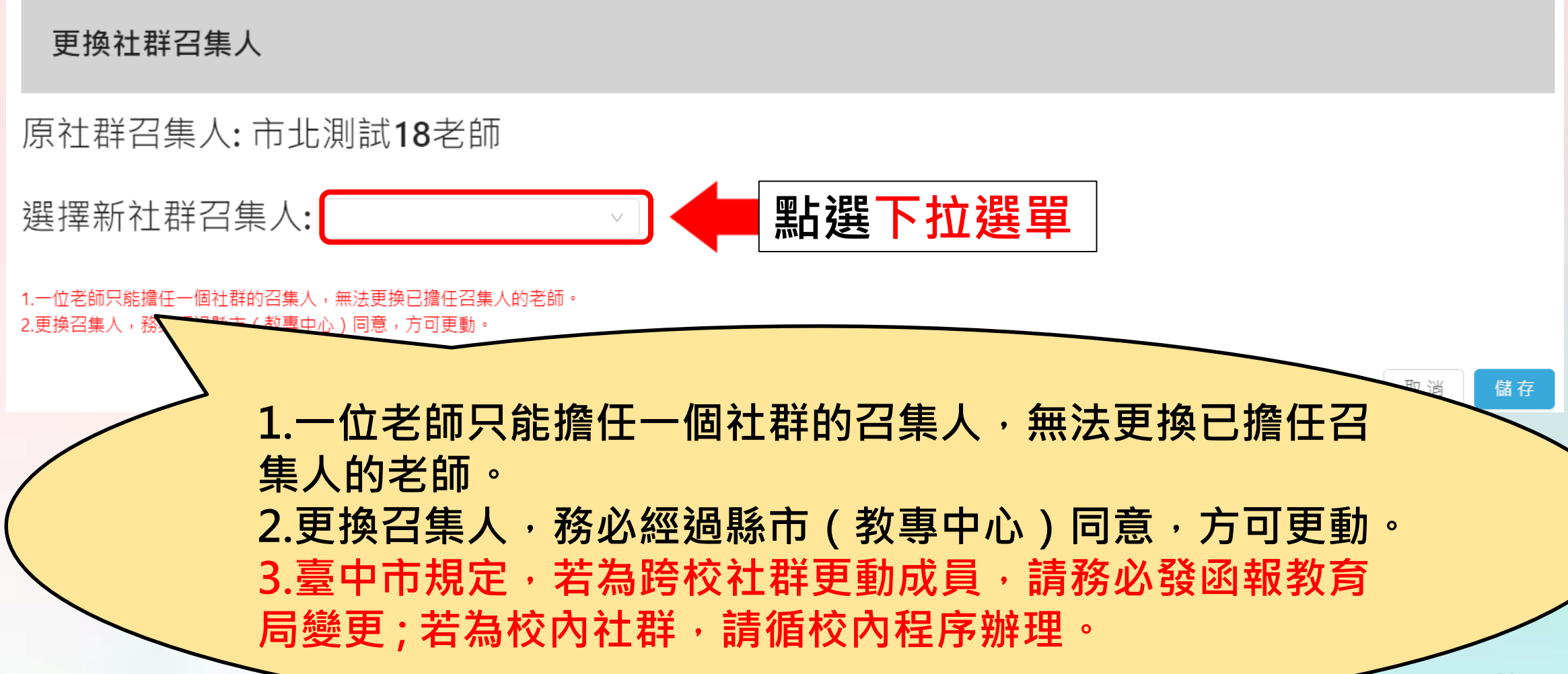

### **社群-更換社群召集人(5/6)**

#### 更換社群召集人

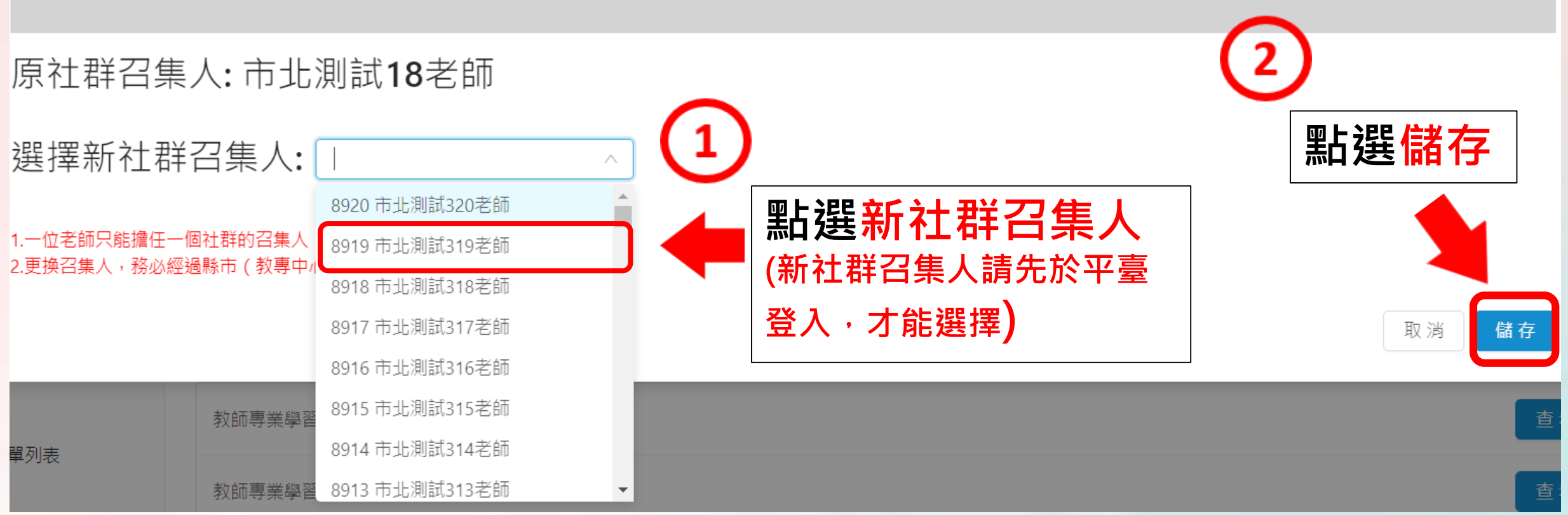

### **社群-更換社群召集人(6/6)**

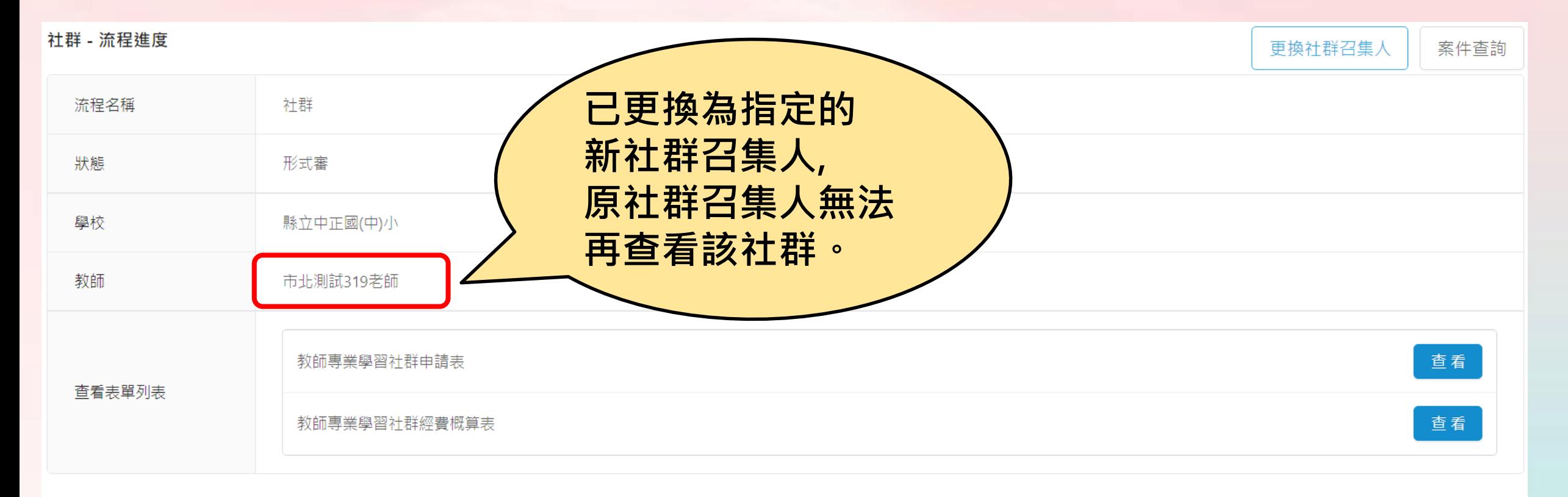

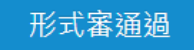

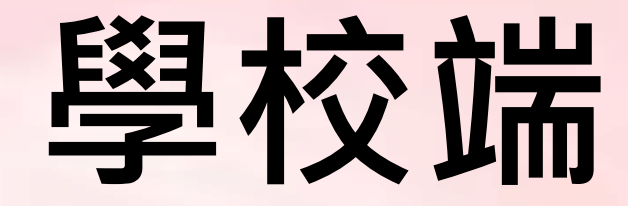

### **社群-社群更換召集人**

### **注意:學校更換社群召集人後,新任 召集人仍須自行修正社群基本資料之 召集人姓名與其他資料**

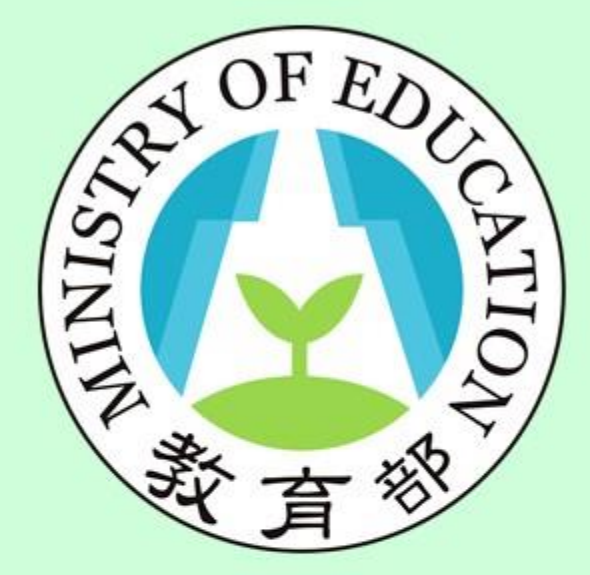

#### **功能:社群報告填寫 身分:校長暨教師端**

# 校長暨教師專業發展 支持作業平臺

Principal and Teacher Support System for Professional Development

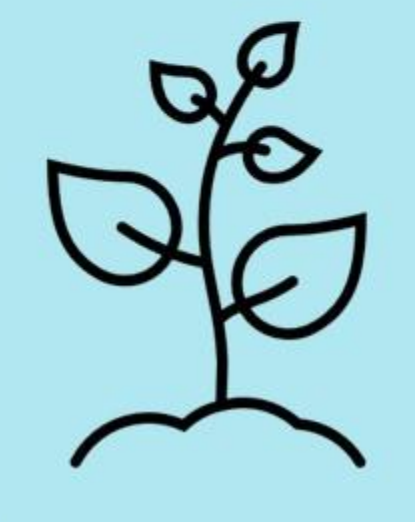

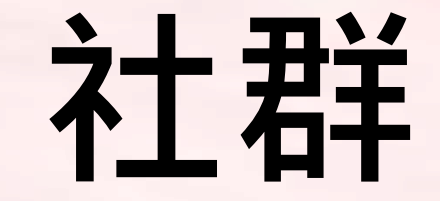

# **申請通過-填寫成果報告**

### **社群-1.申請通過**

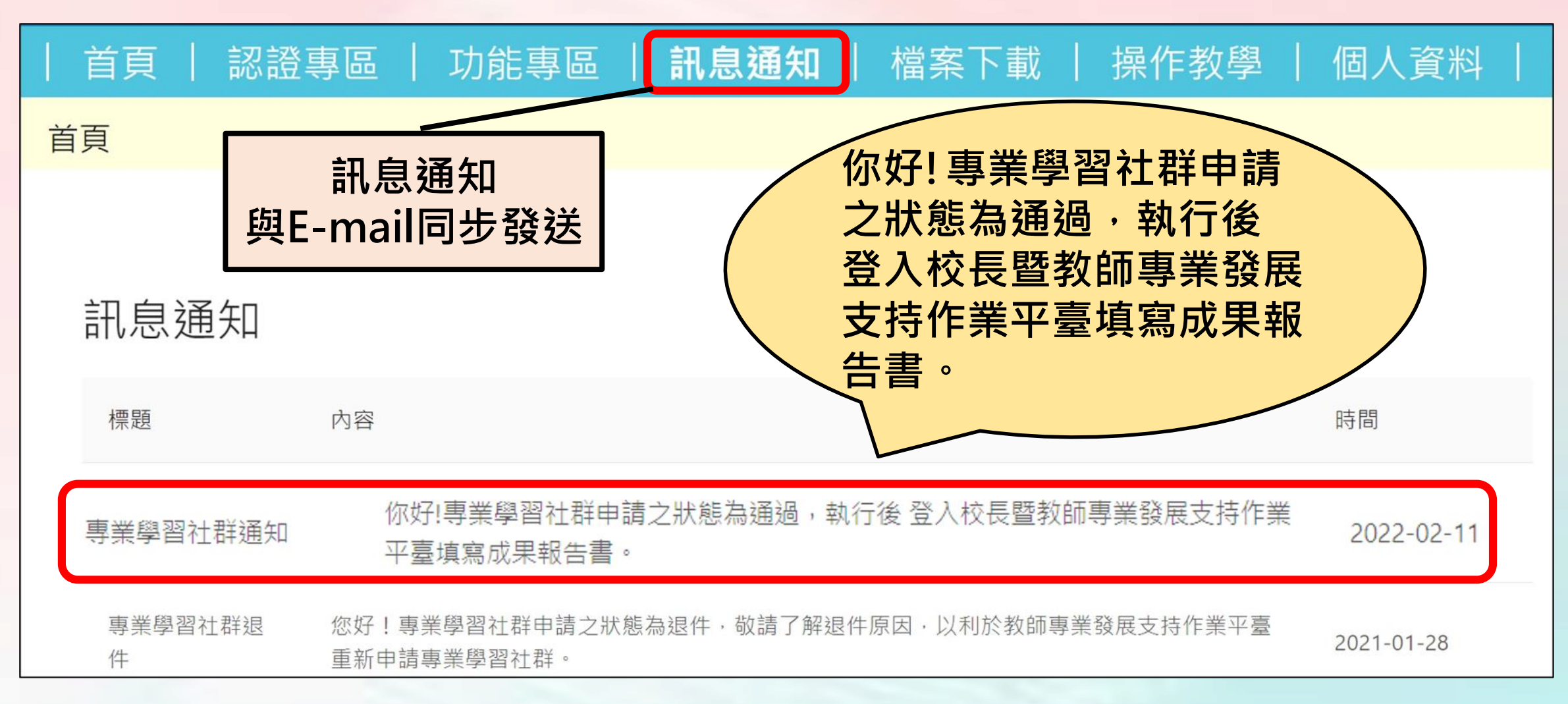

### **社群-2.執行後並填寫成果報告(1/7)**

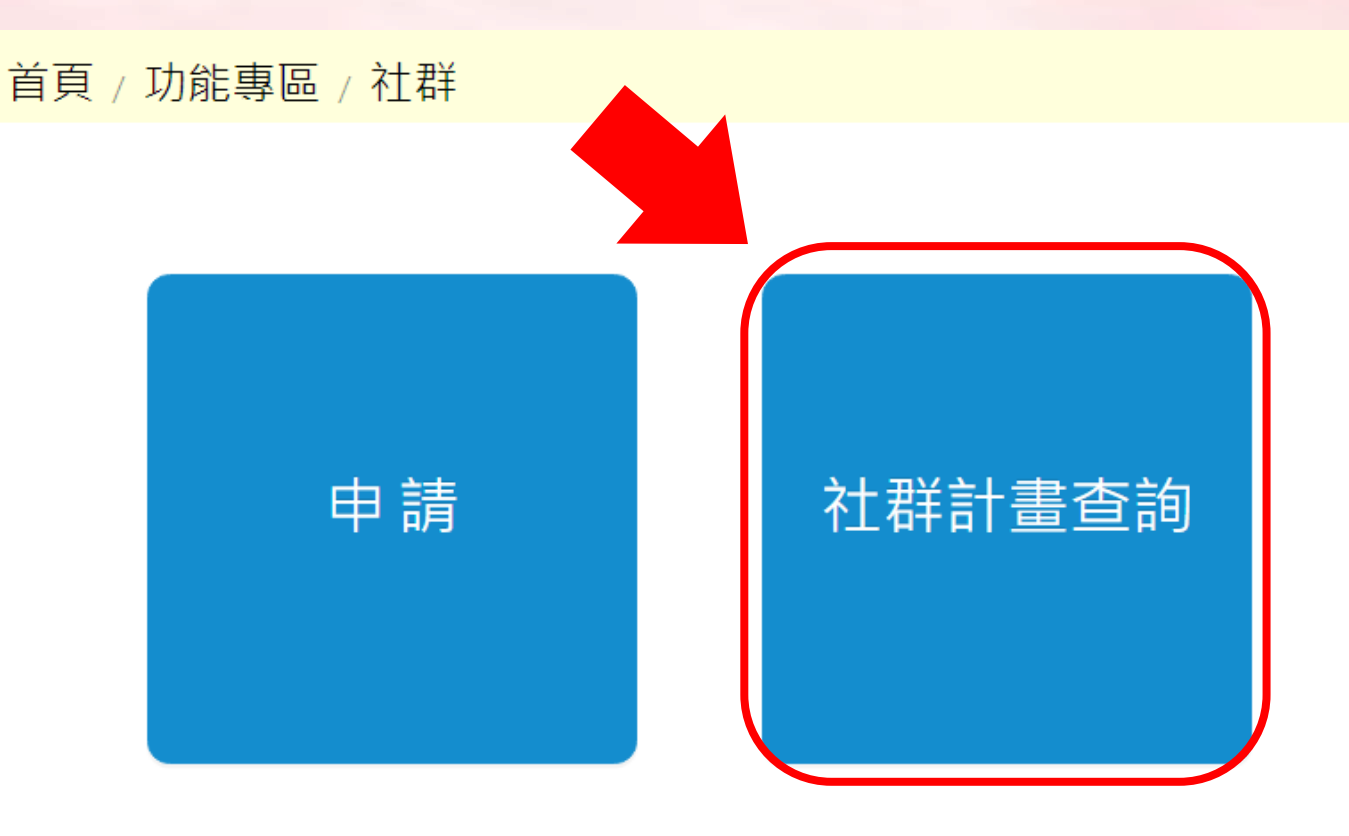

### **社群-2.執行後並填寫成果報告(2/7)**

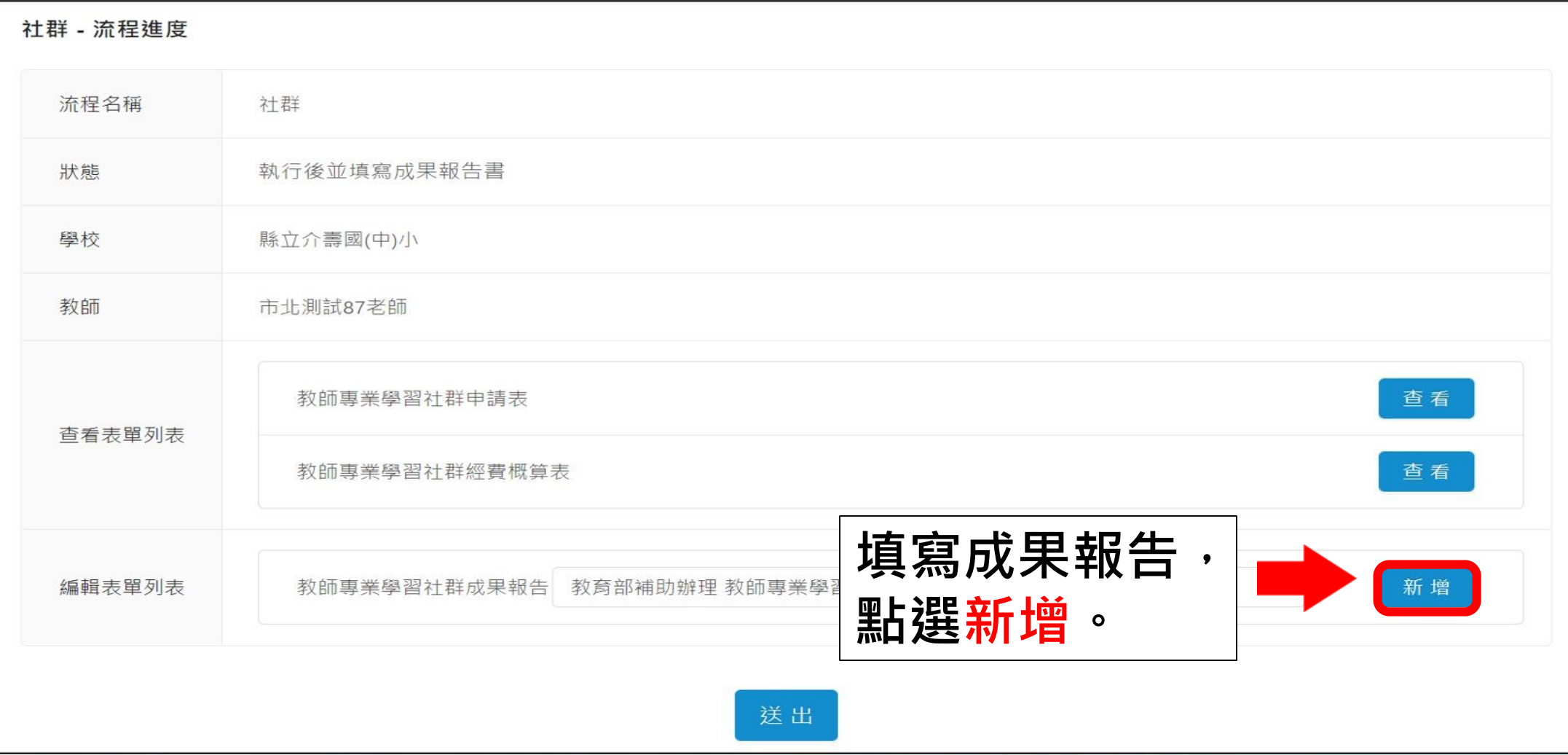

### **社群-2.執行後並填寫成果報告(3/7)**

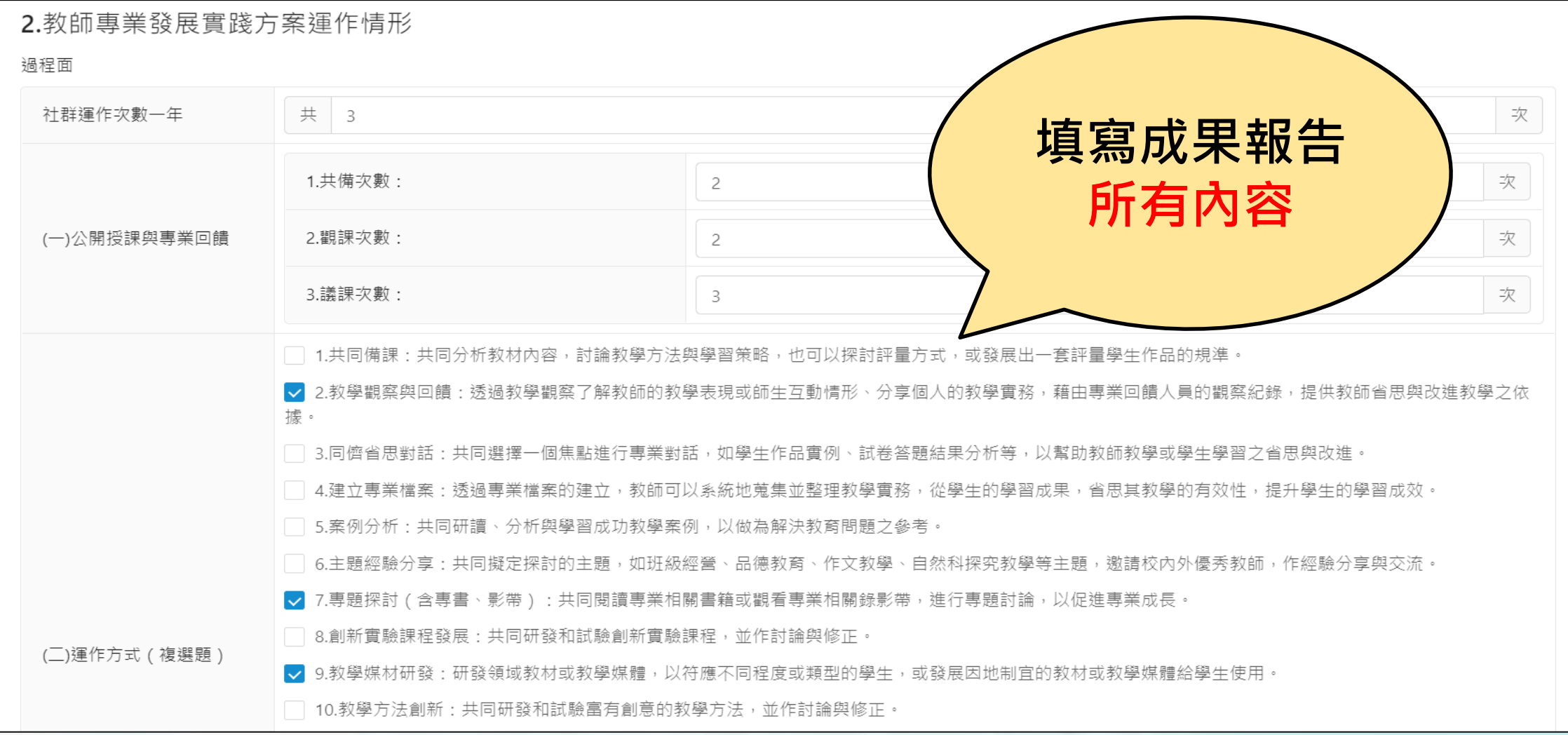

### **社群-2.執行後並填寫成果報告(4/7)**

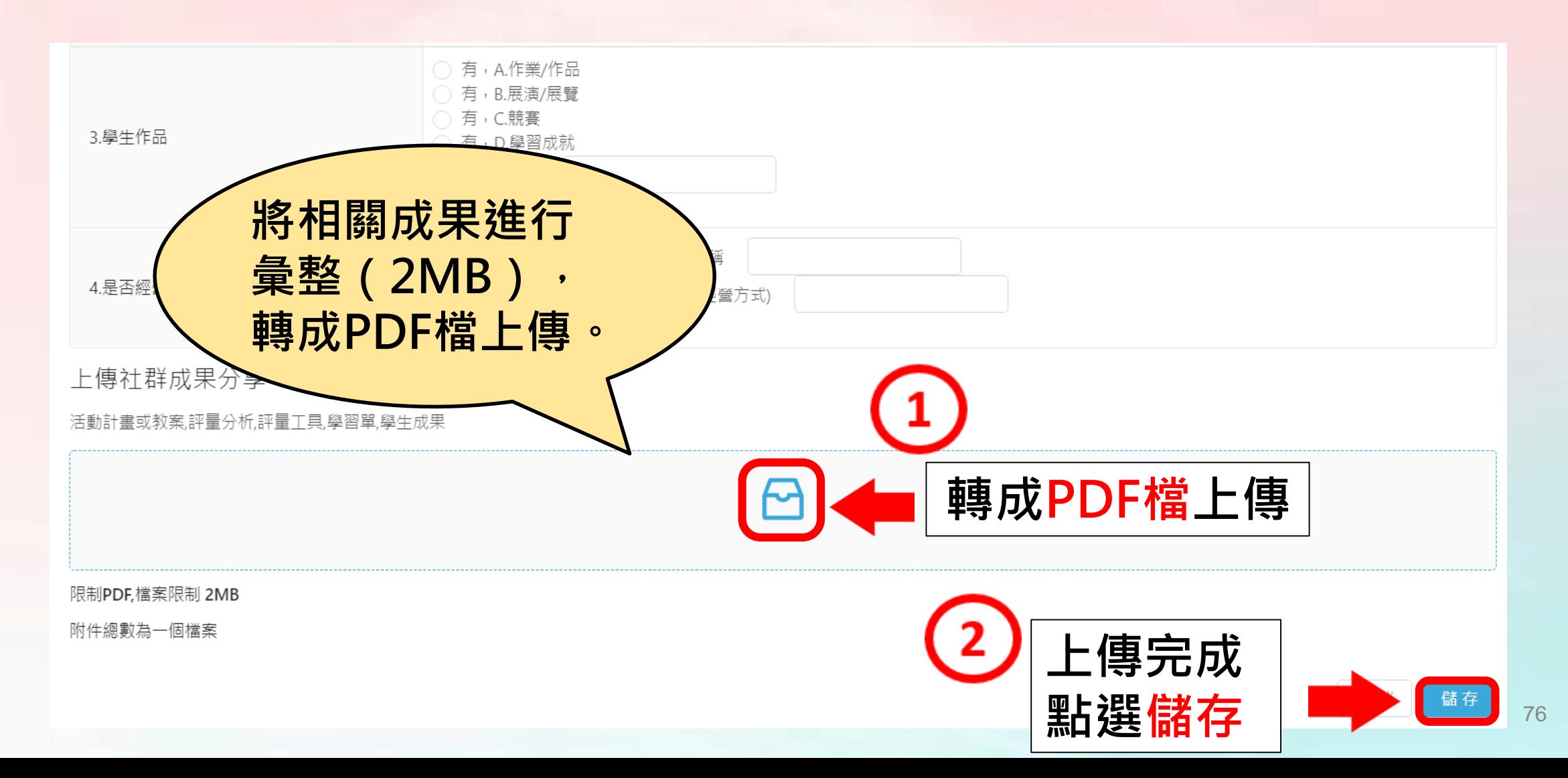

### **社群-2.執行後並填寫成果報告(5/7)**

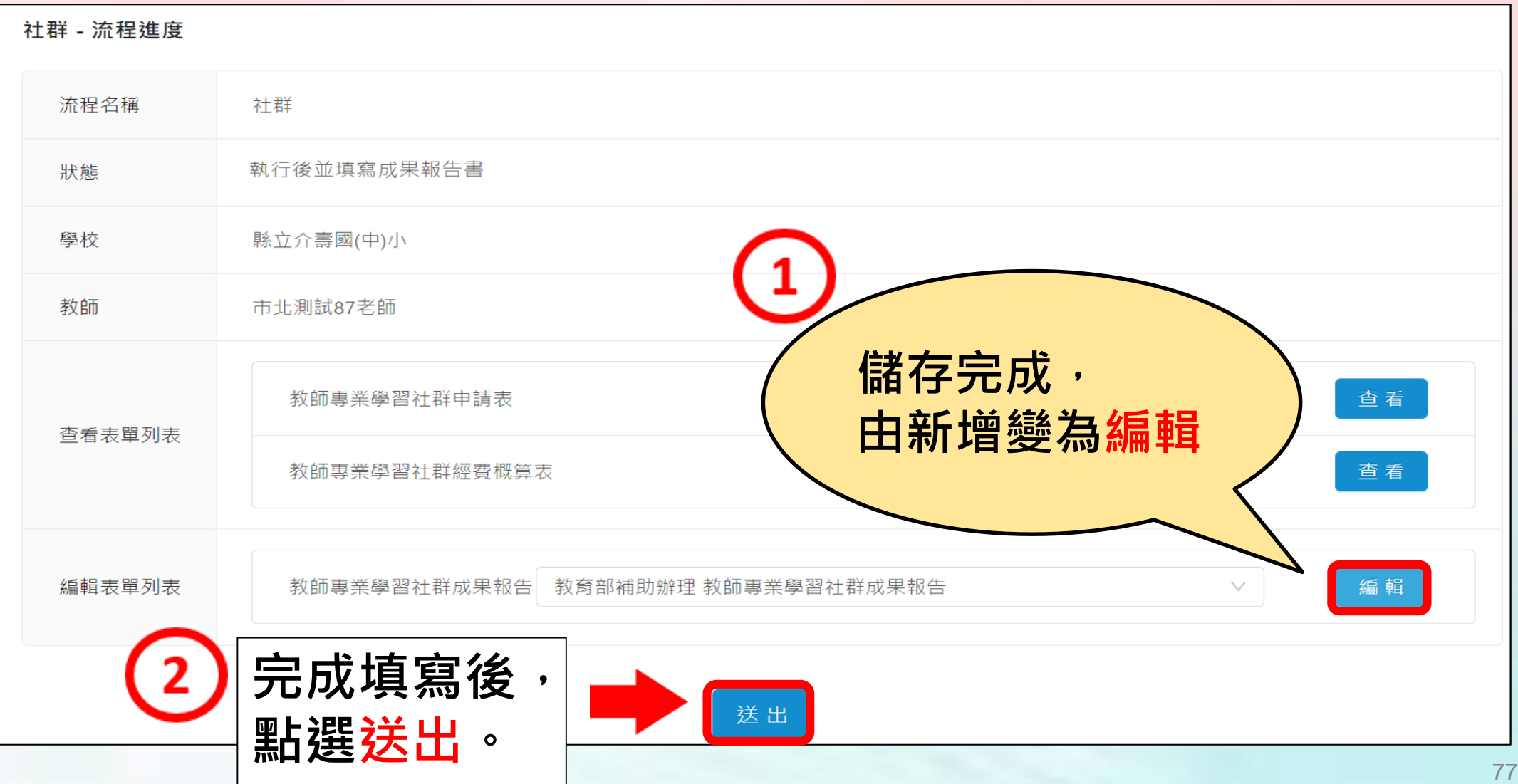

### **社群-2.執行後並填寫成果報告(6/7)**

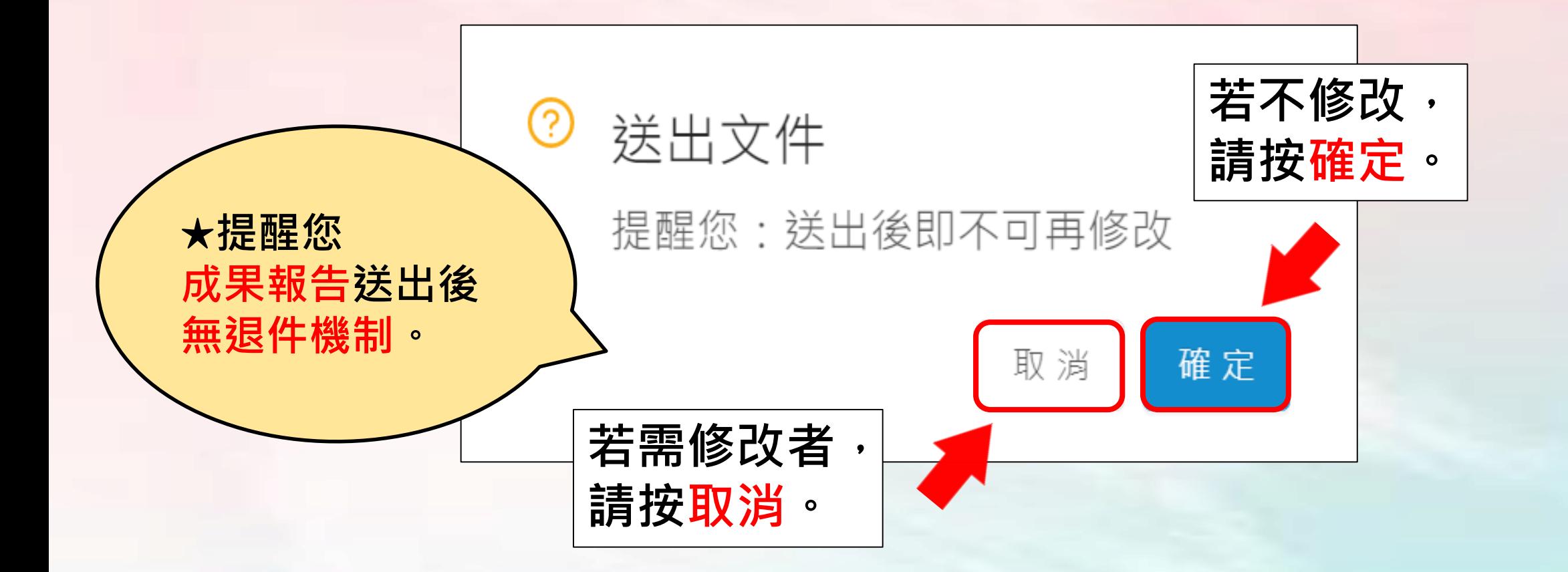

78

### **社群-2.執行後並填寫成果報告(7/7)**

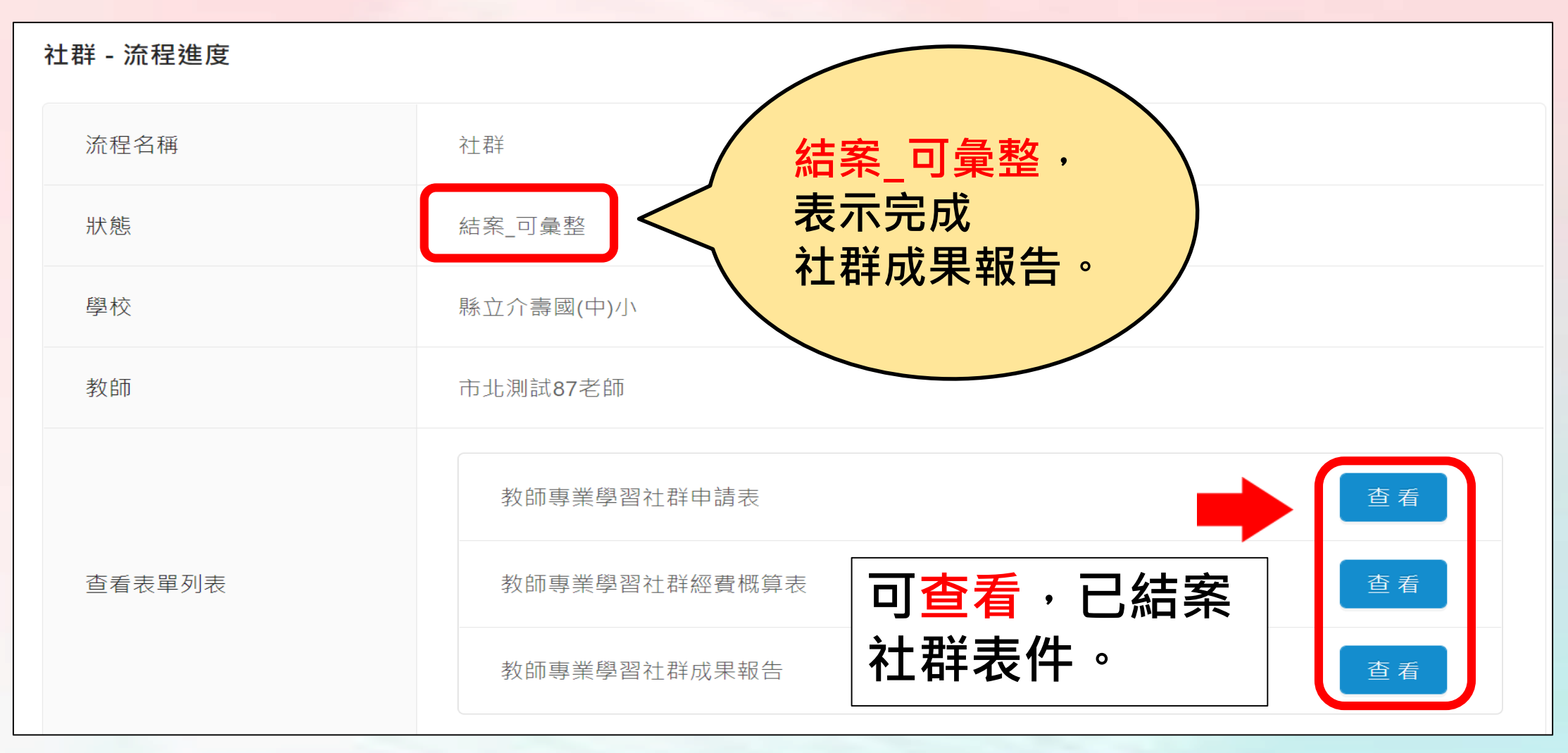

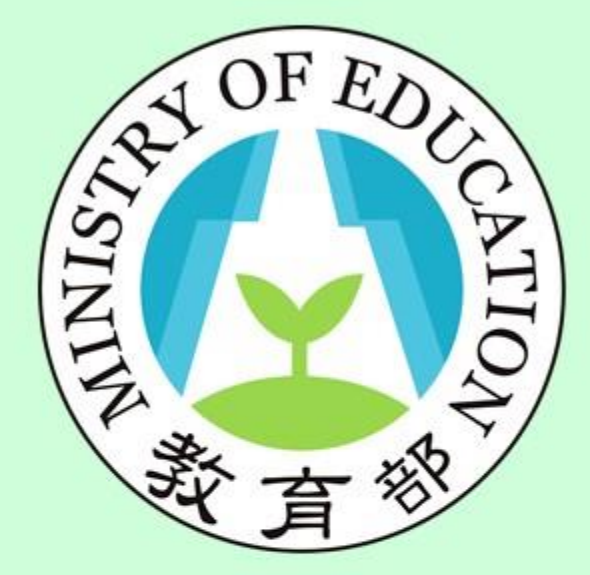

#### **功能:社群計畫查詢 身分:校長暨教師端**

# 校長暨教師專業發展 支持作業平臺

Principal and Teacher Support System for Professional Development

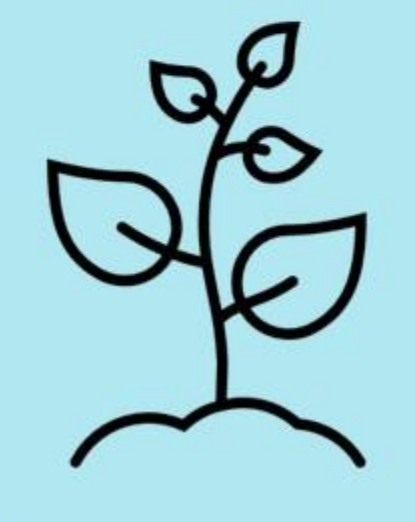

# 教師端

## **社群計畫查詢**

### **社群-社群計畫查詢(1/2)**

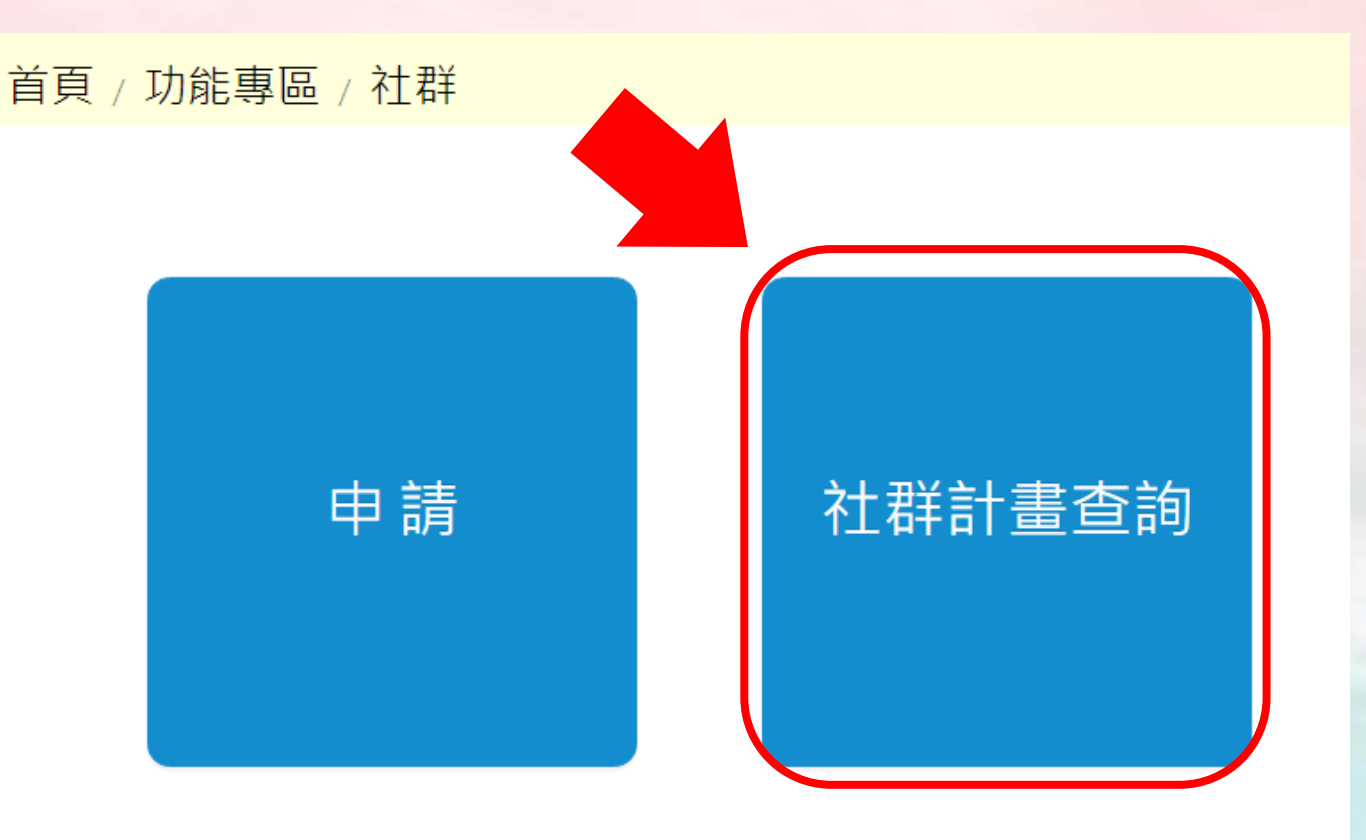

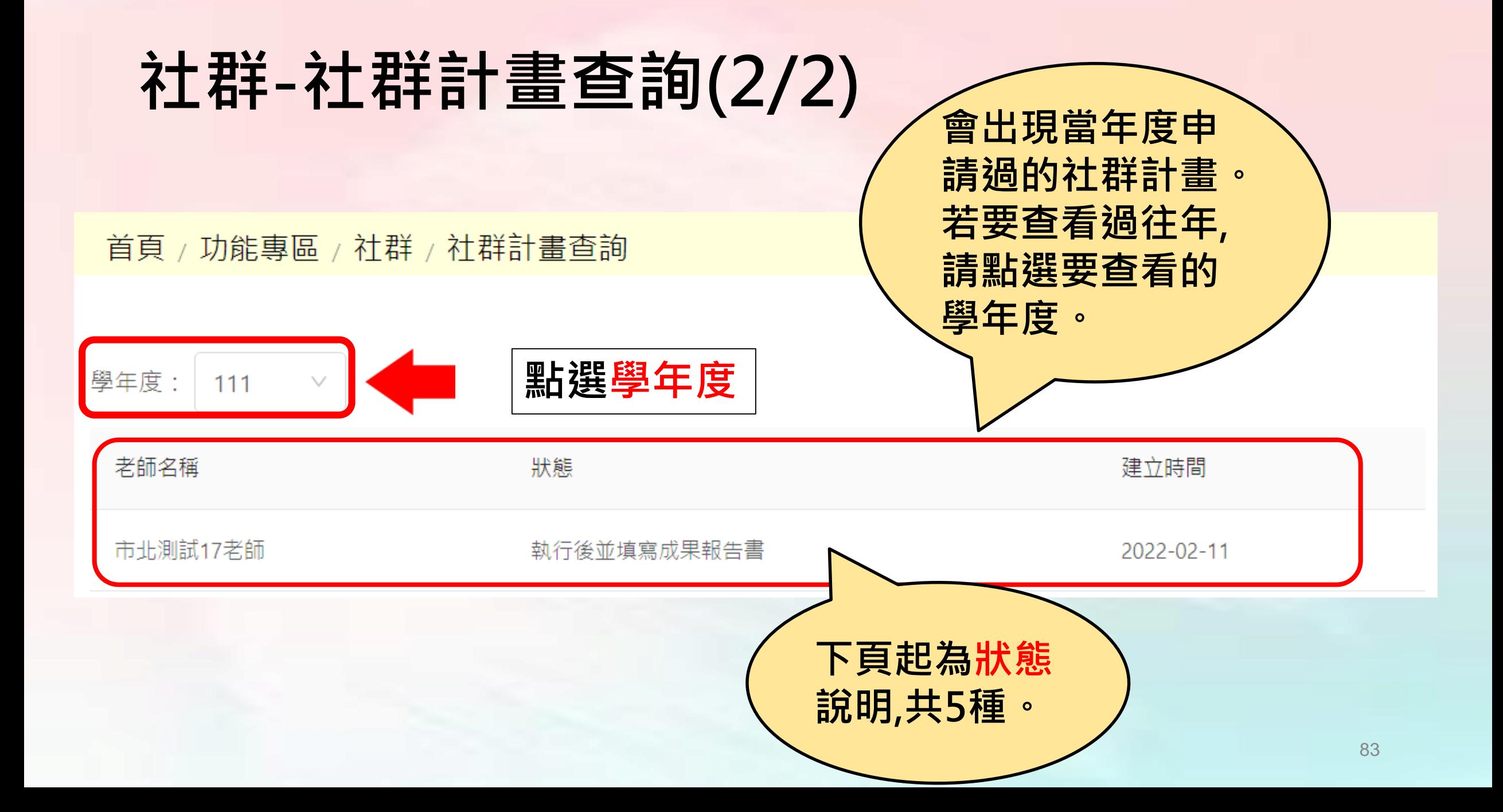

### **社群-社群計畫查詢-狀態1.申請社群**

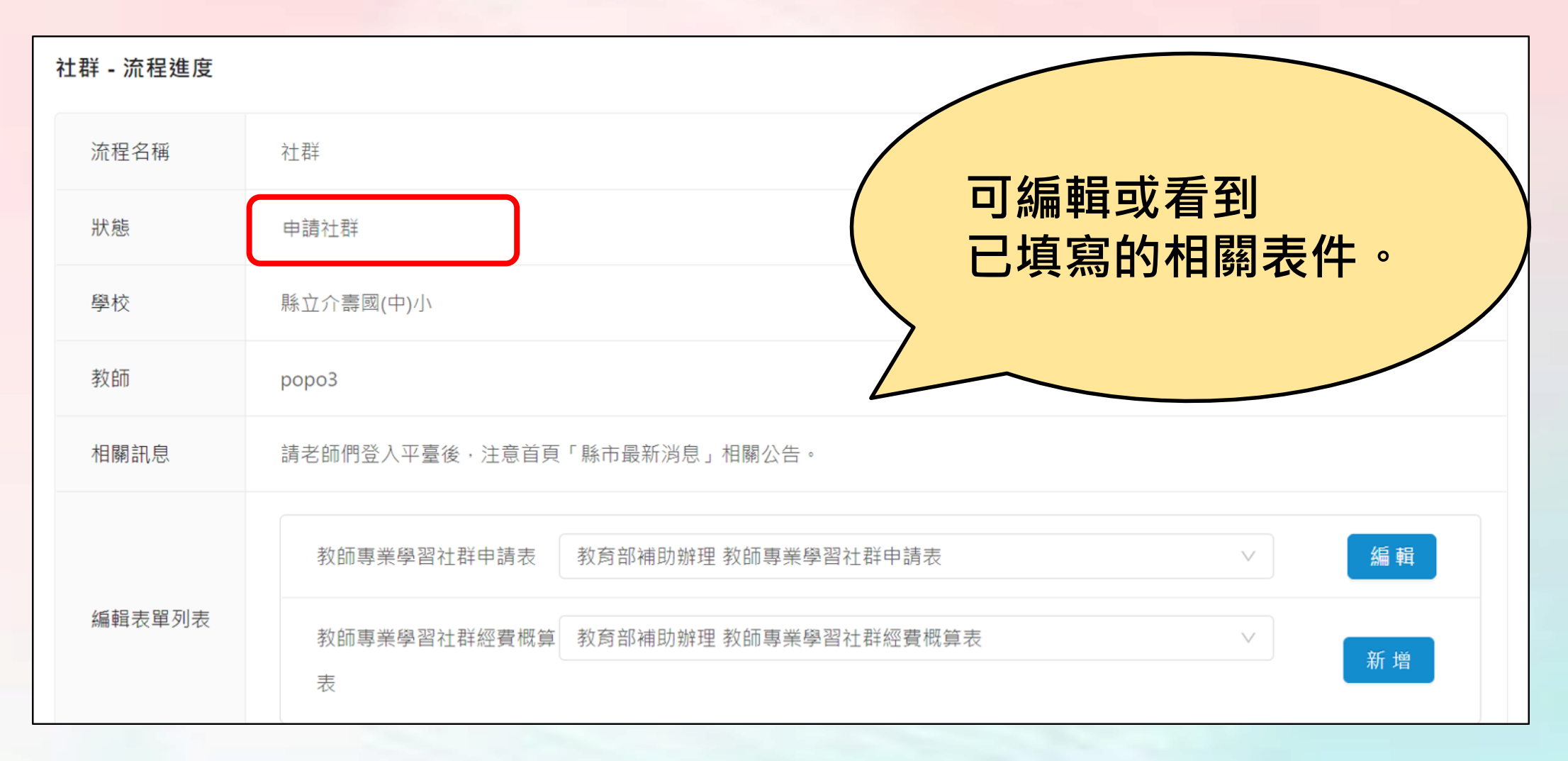

### **社群-社群計畫查詢-狀態2.形式審**

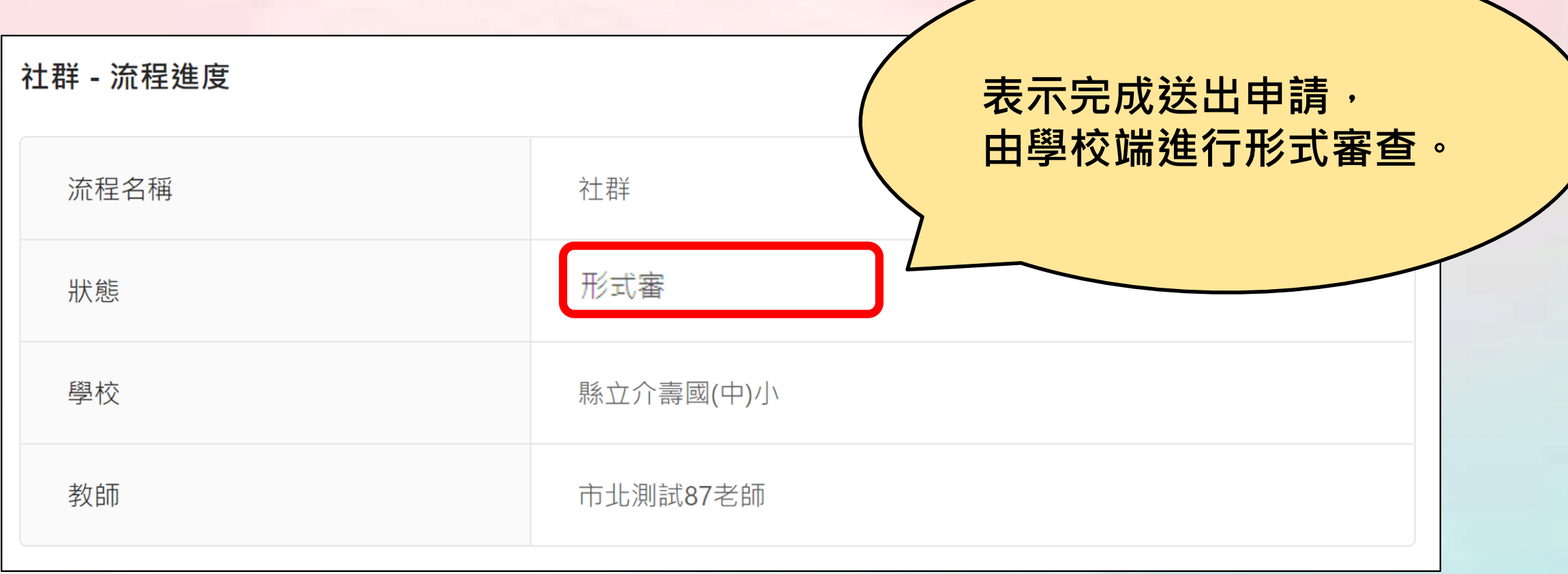

### **社群-社群計畫查詢-狀態3.執行計畫挑選\_可彙整**

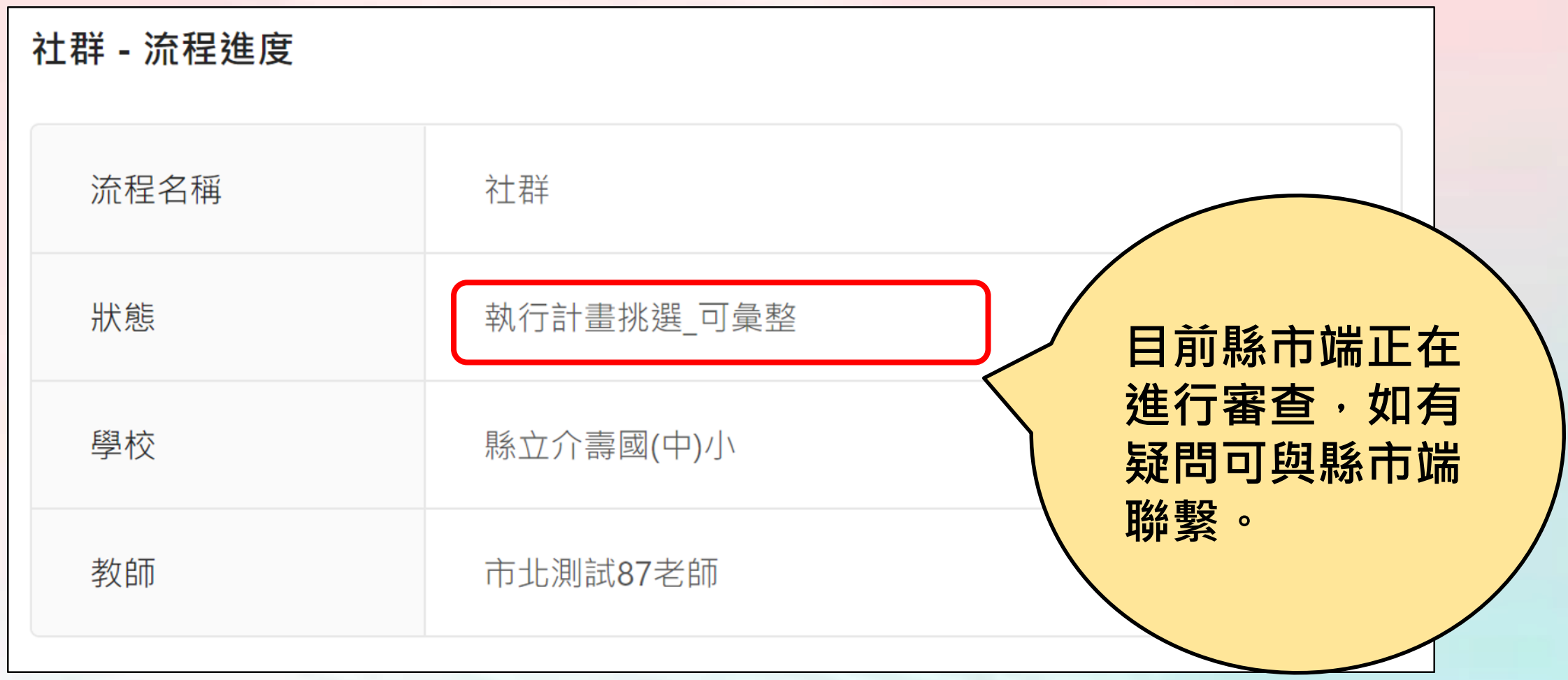

#### **社群-社群計畫查詢-狀態4.執行後並填寫成果報告書**

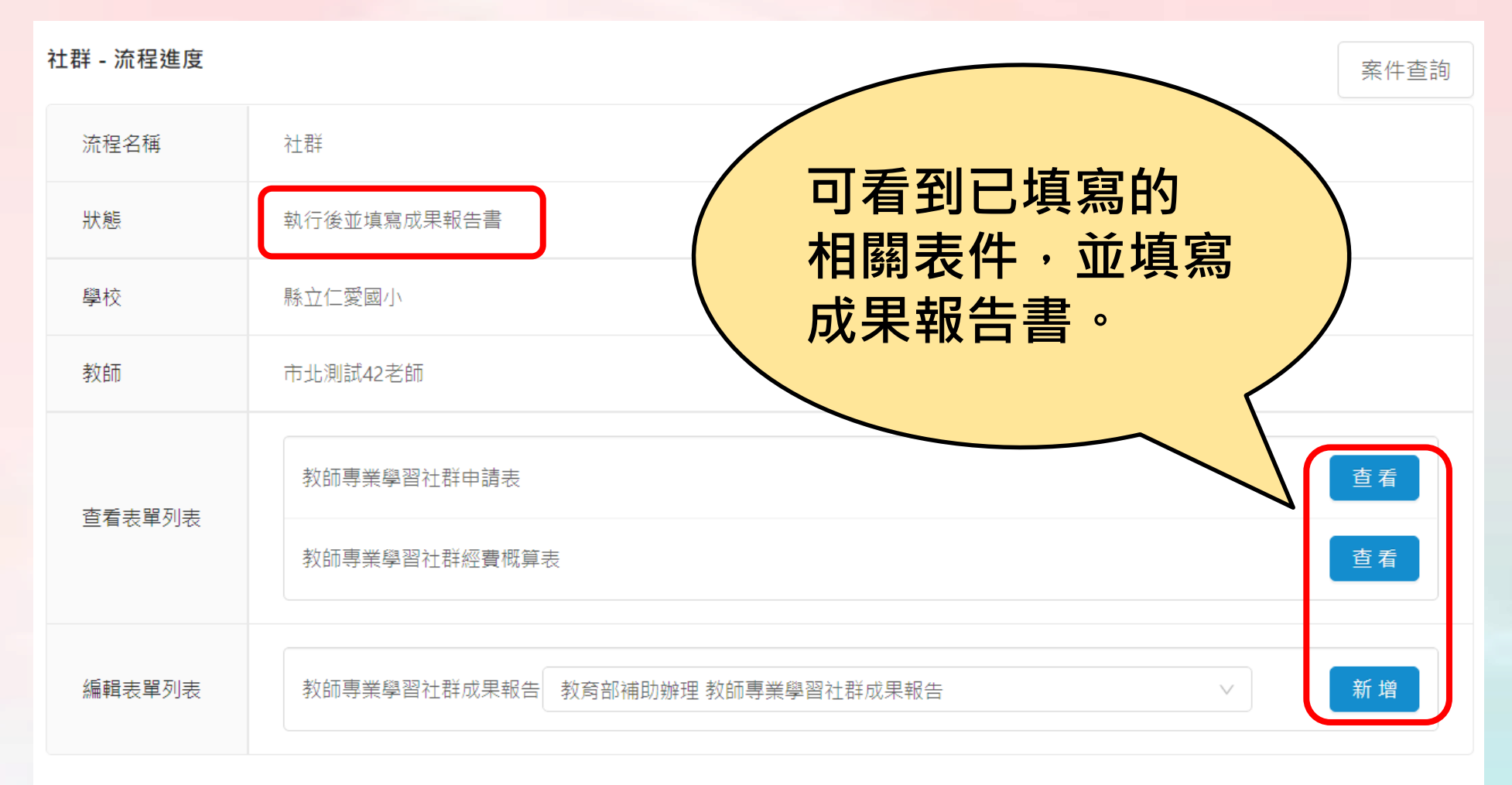

### **社群-社群計畫查詢-狀態5.結案\_可彙整**

社群 - 流程進度

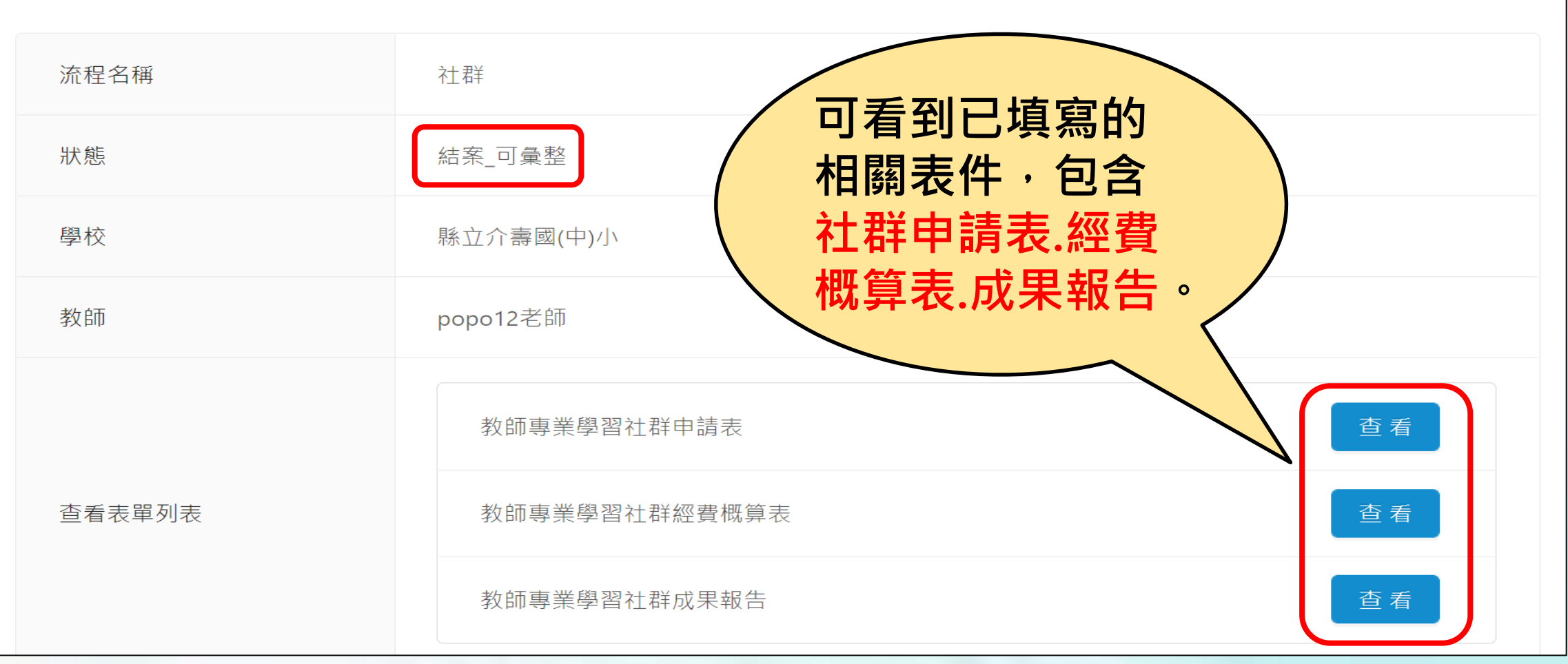

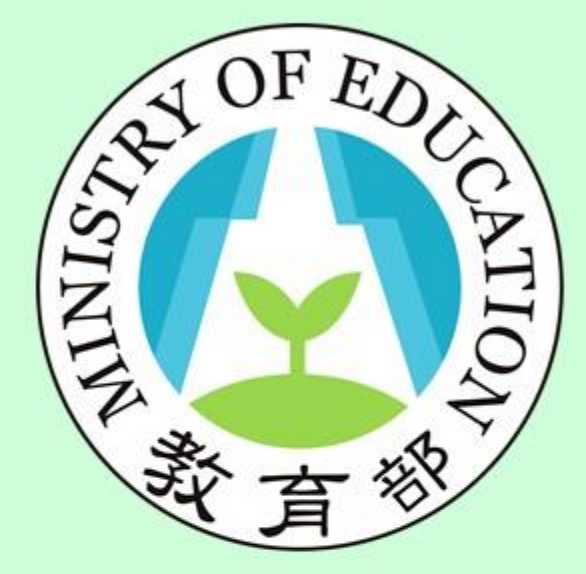

**功能:社群查詢 身分:學校端**

# 校長暨教師專業發展 支持作業平臺

Principal and Teacher Support System for Professional Development

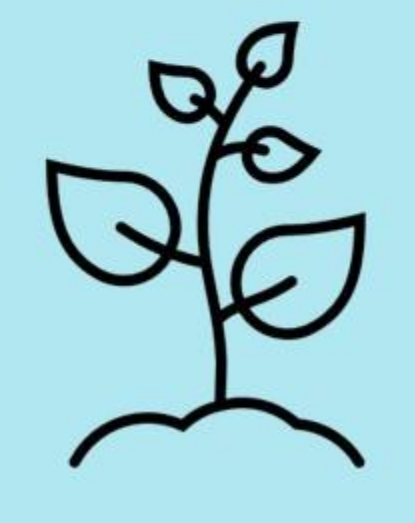

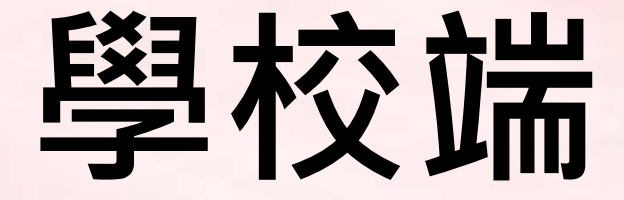

### **社群-案件查詢**

### **社群-1.案件查詢(1/4)**

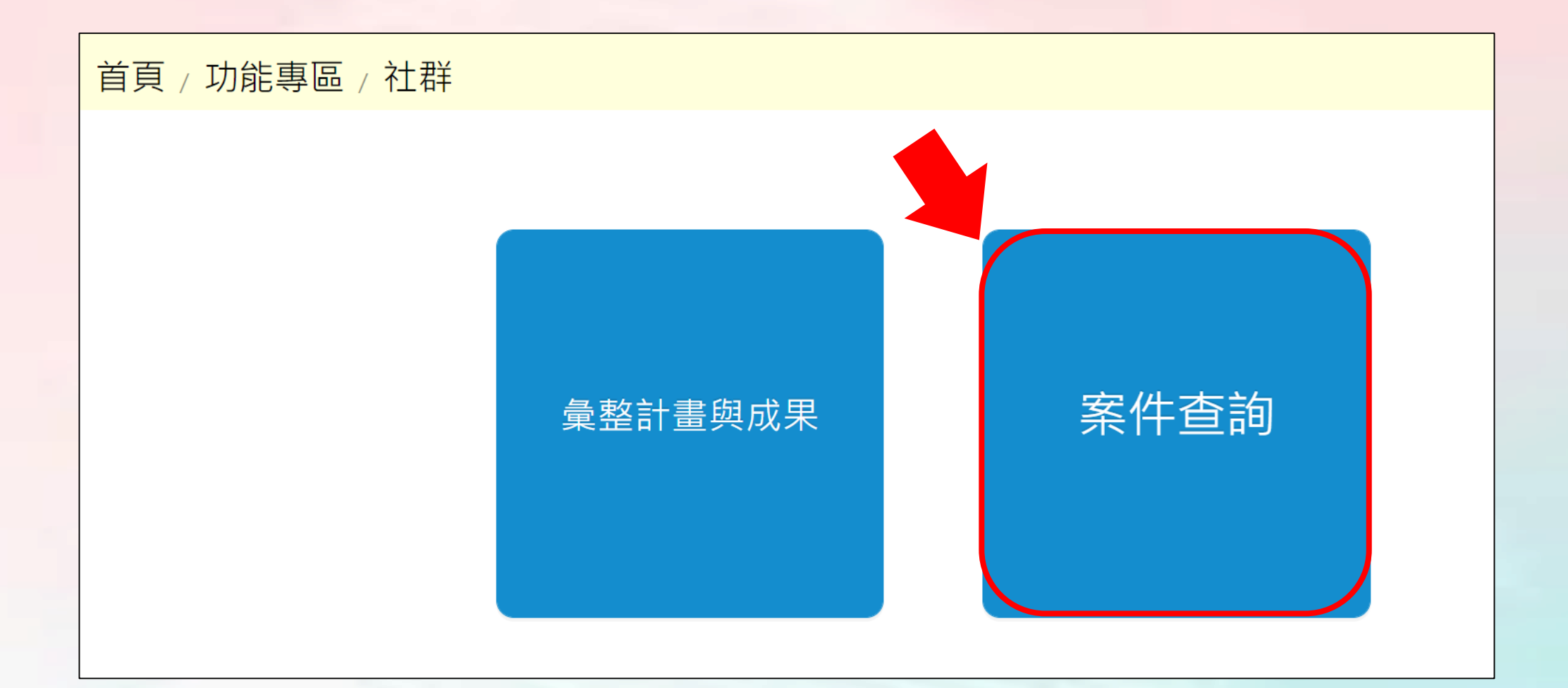

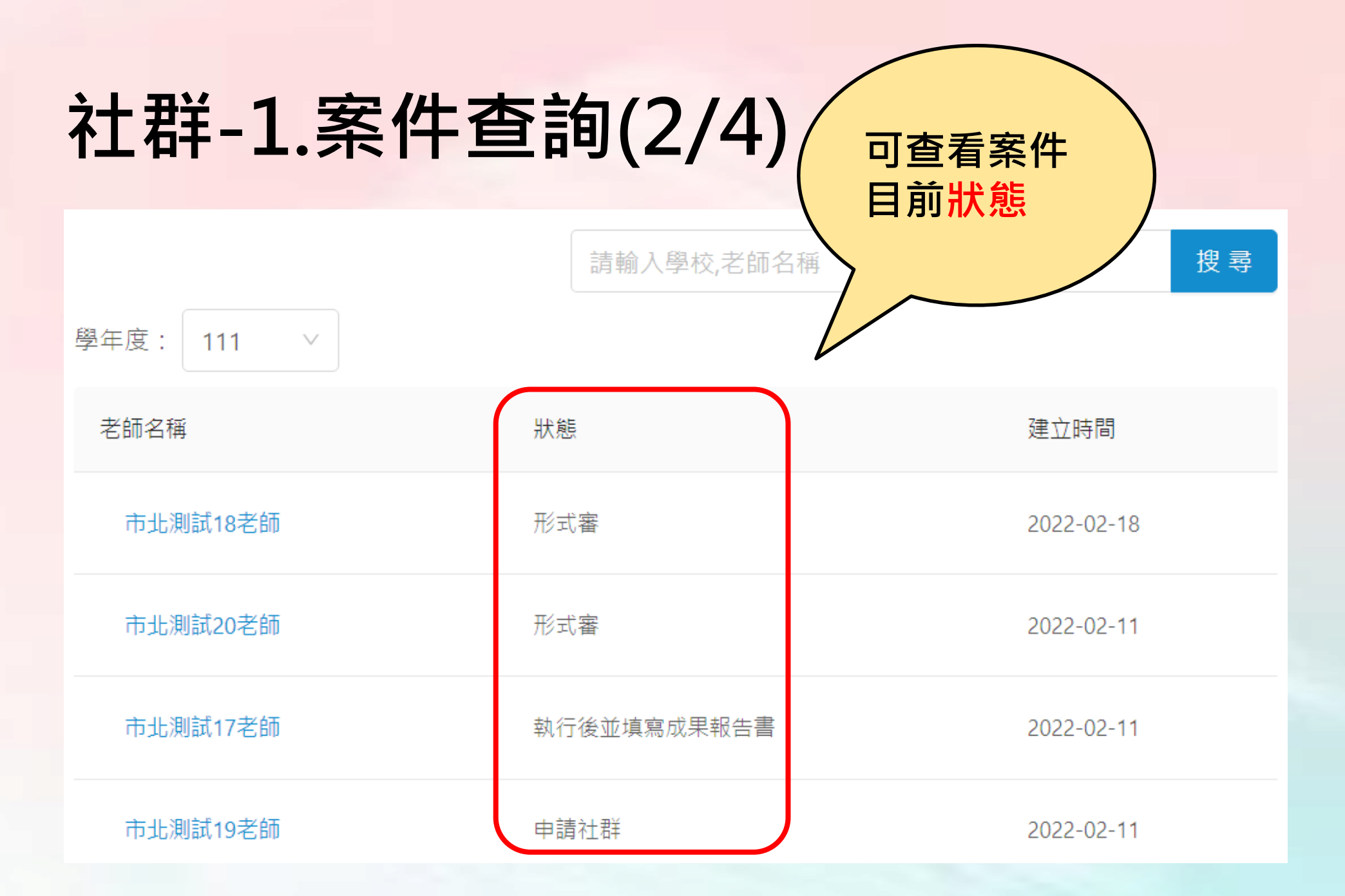

### **社群-1.案件查詢(3/4)**

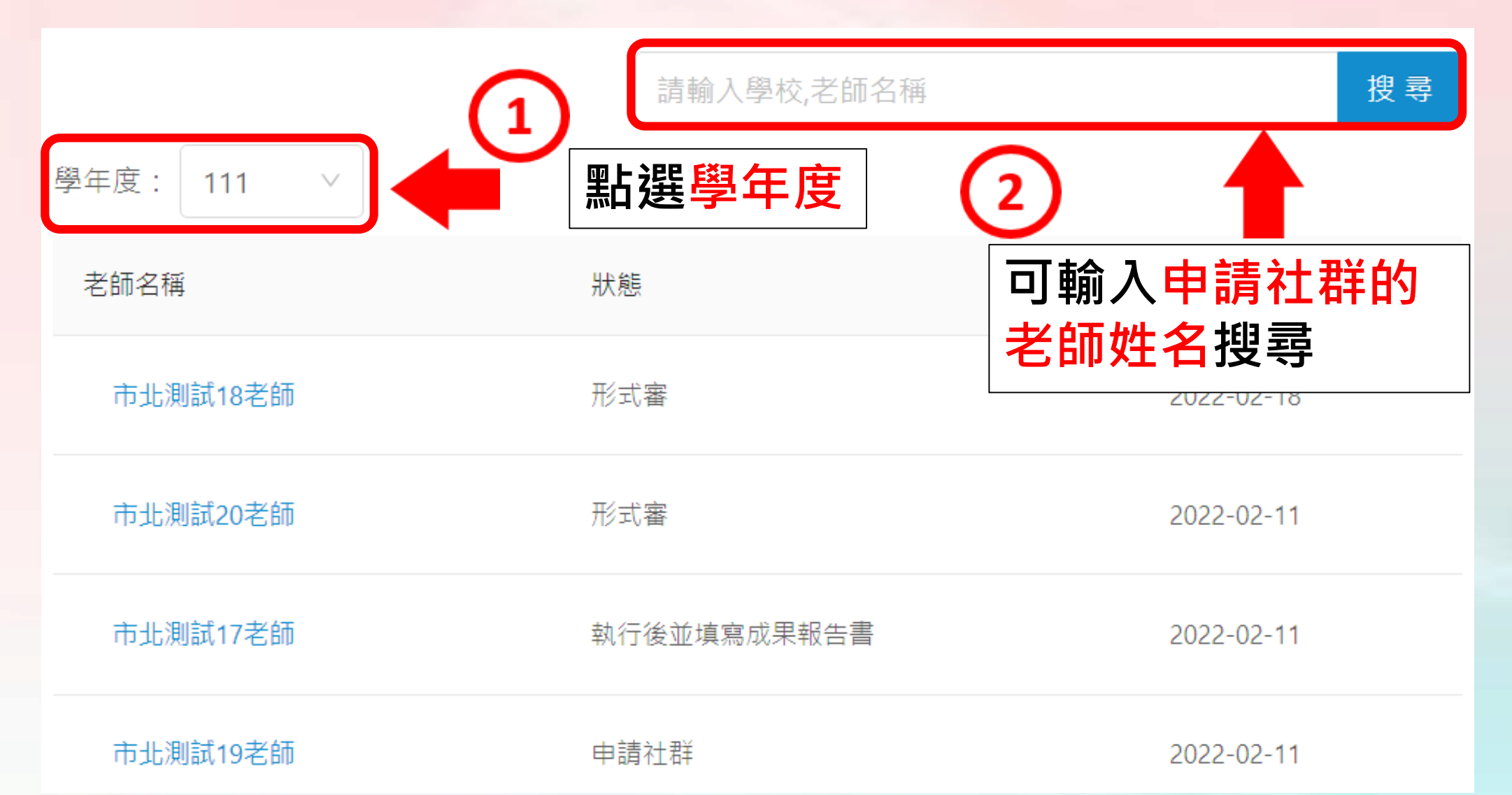

### **社群-1.案件查詢(4/4)**

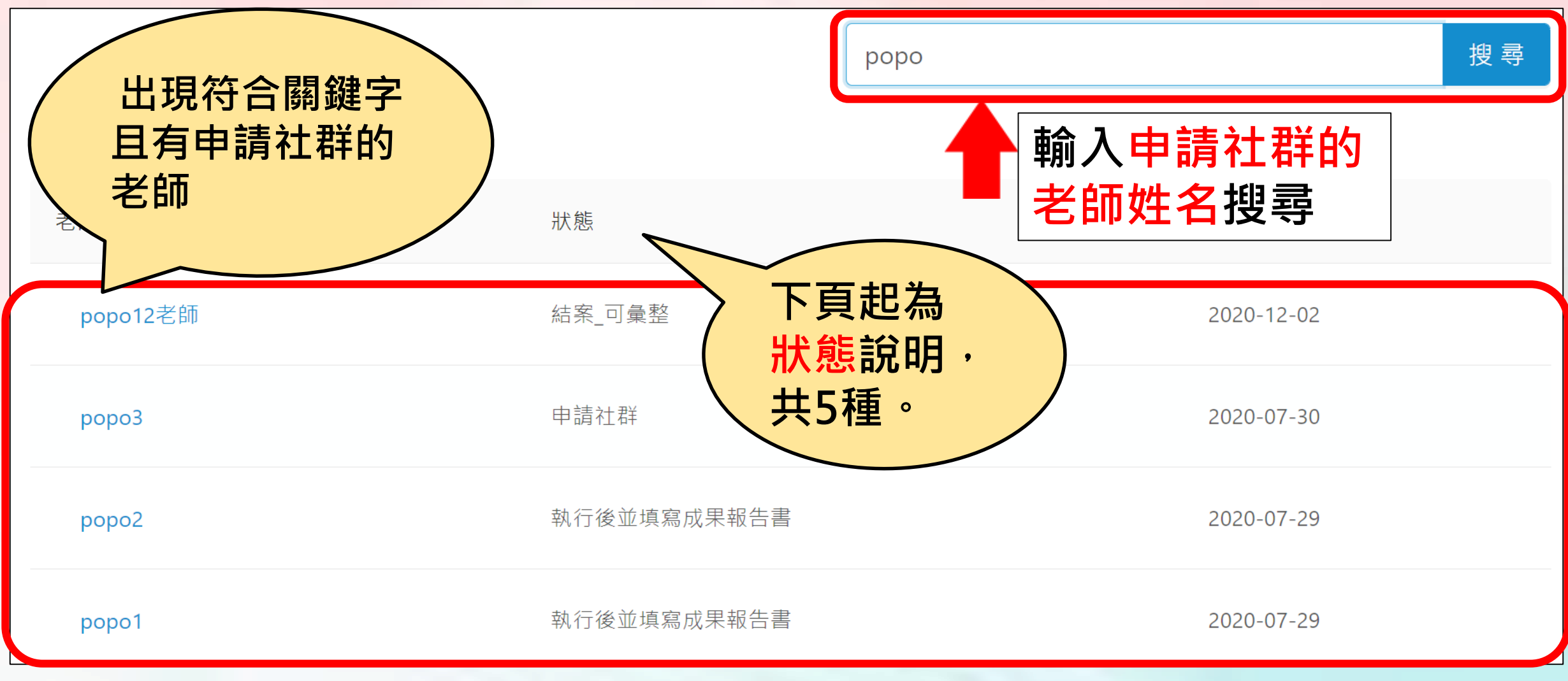

### **社群-2.案件查詢-狀態1.申請社群**

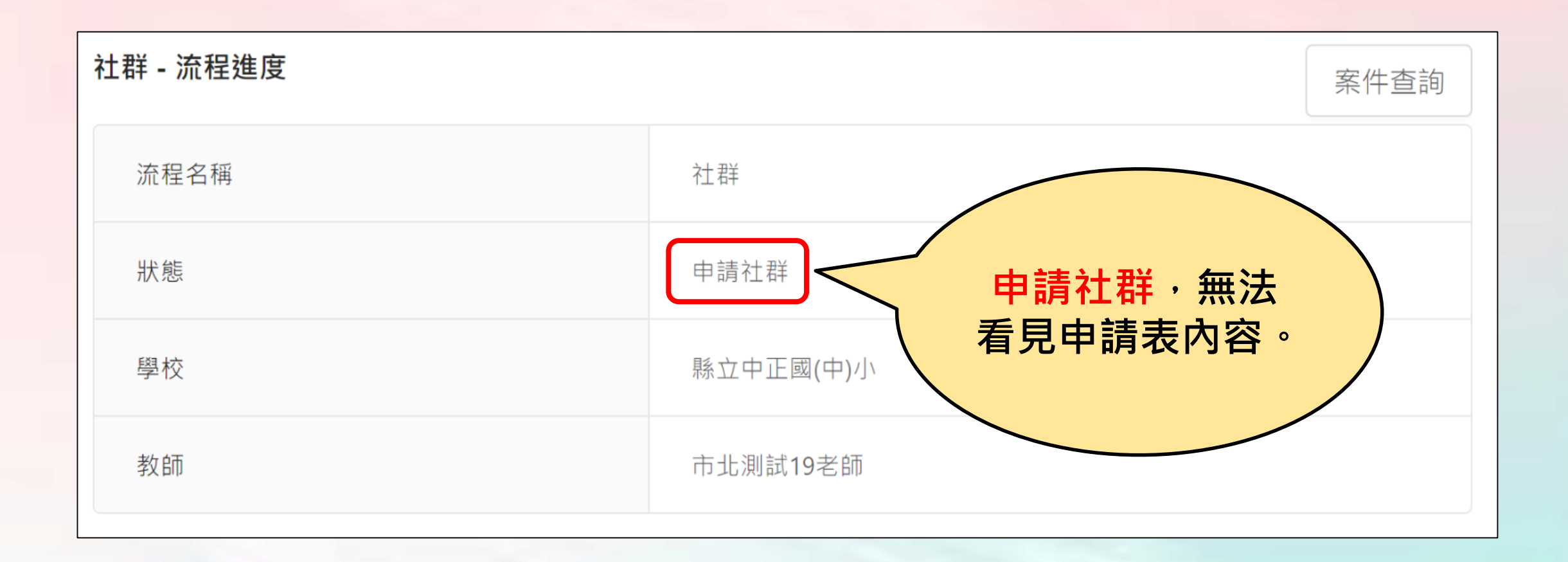

### **社群-2.案件查詢-狀態2. 形式審**

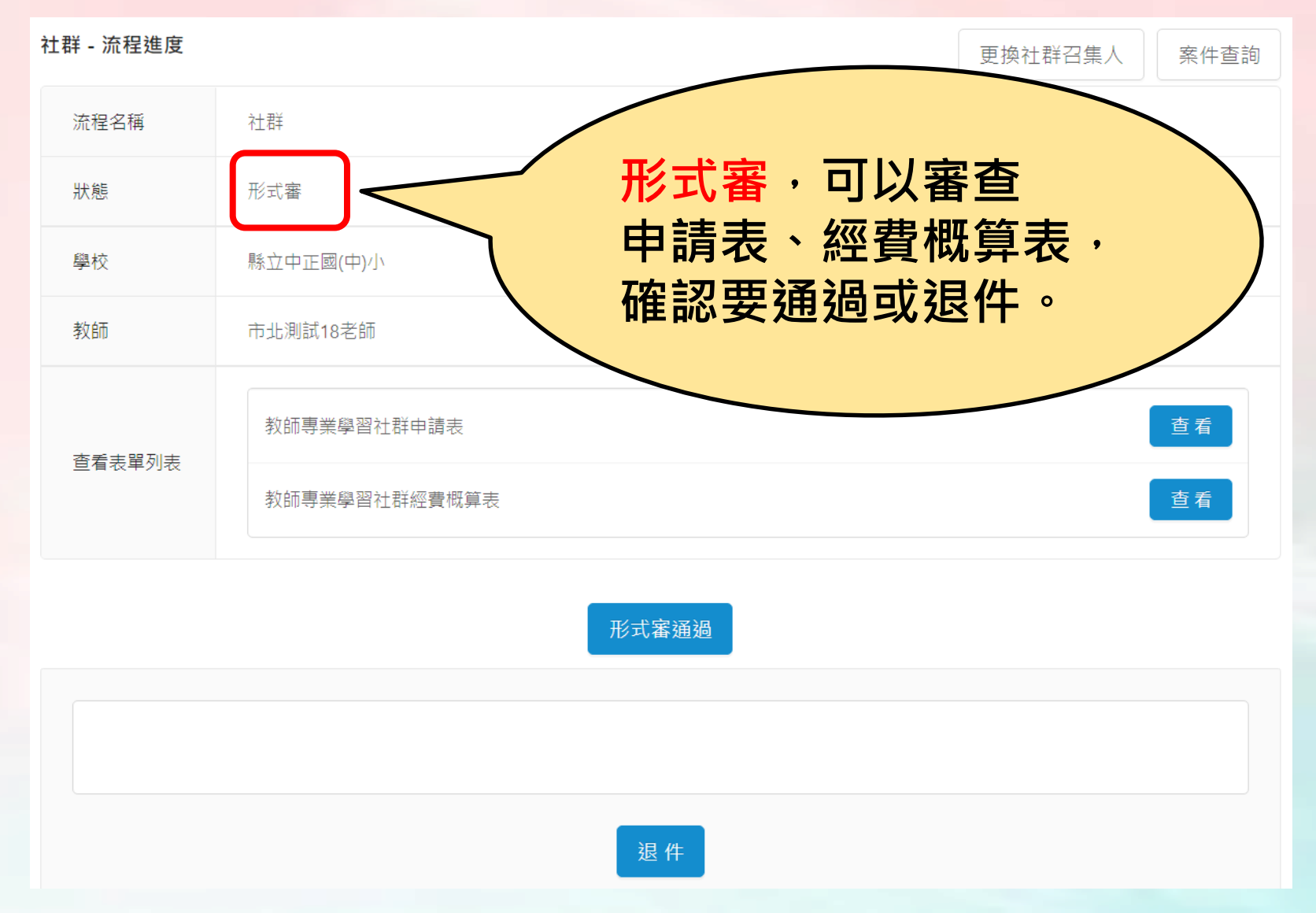

### **社群-2.案件查詢-狀態3.執行計畫挑選ˍ可彙整**

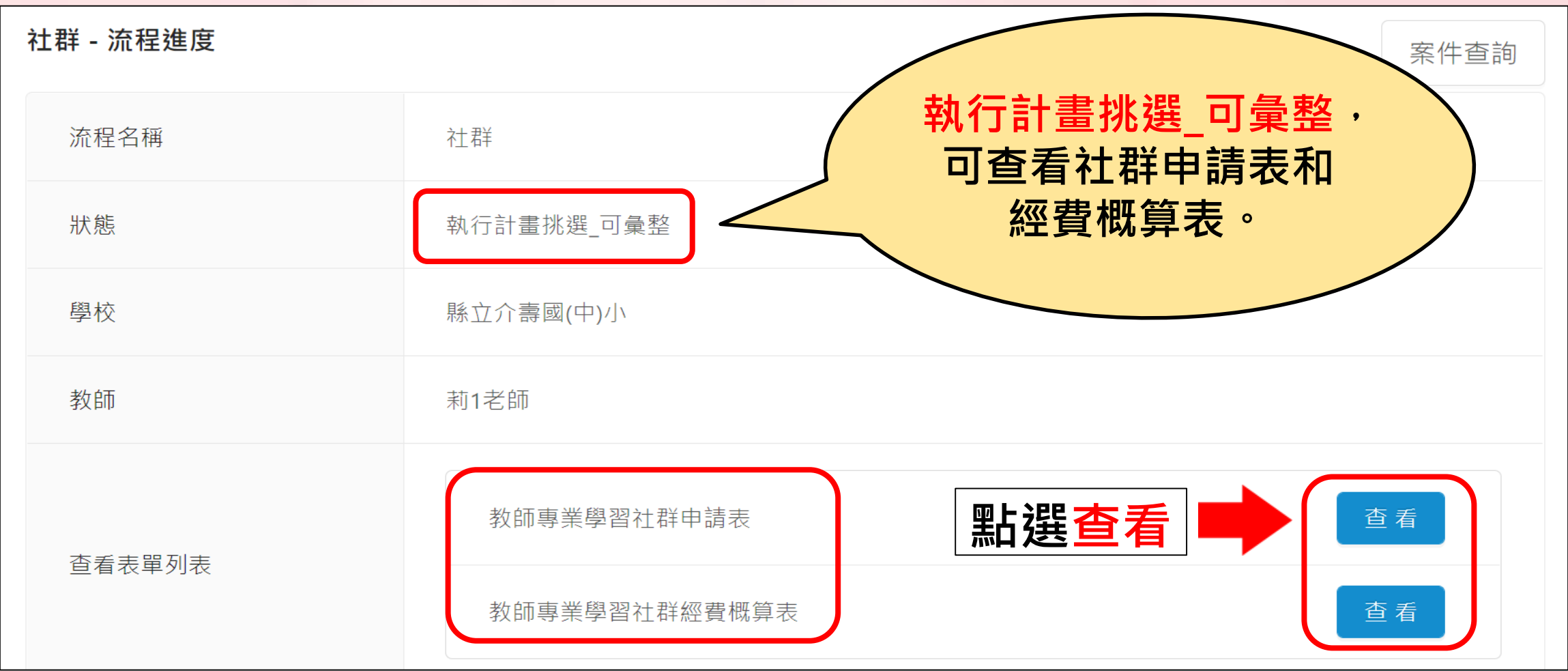

### **社群-2.案件查詢-狀態4.執行後並填寫成果報告書**

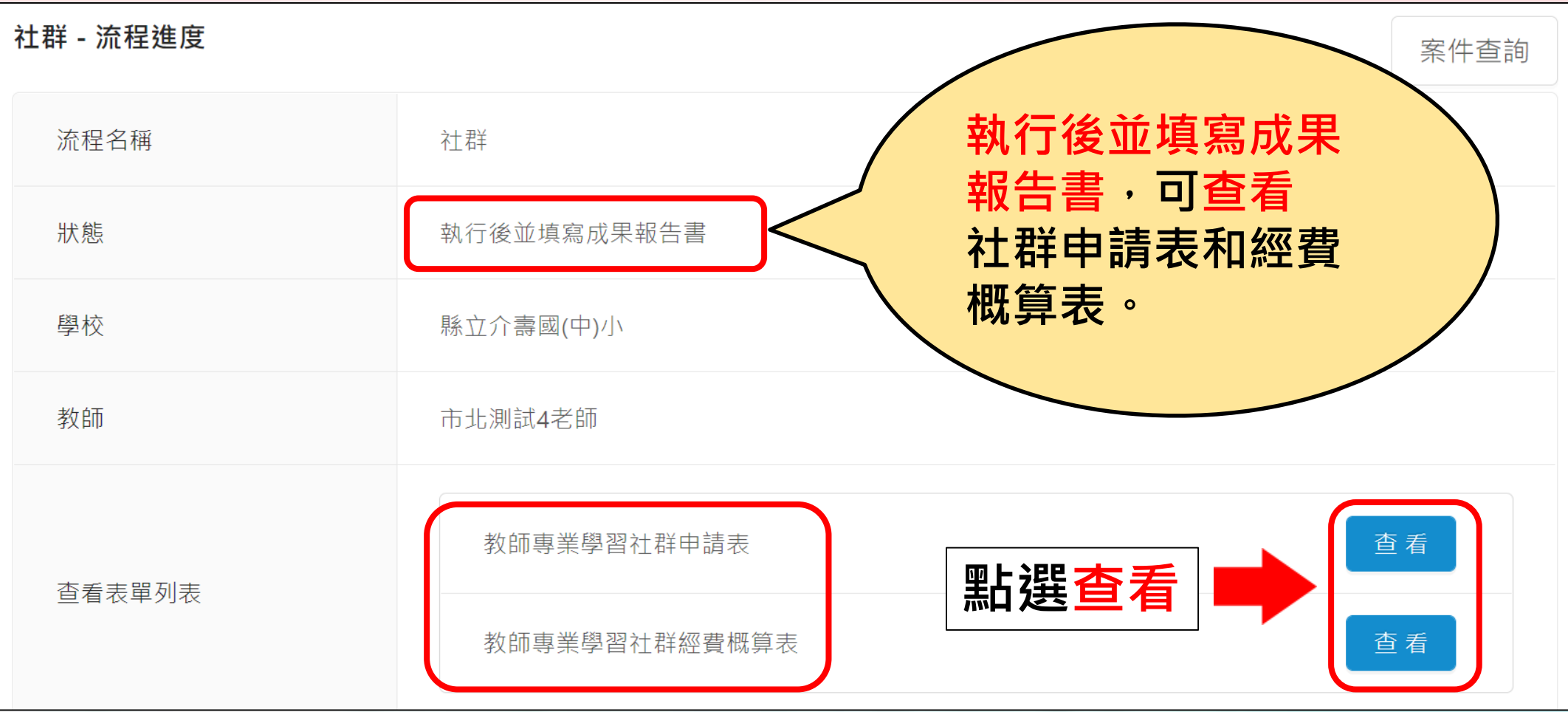

### **社群-2.案件查詢-狀態5.結案ˍ可彙整**

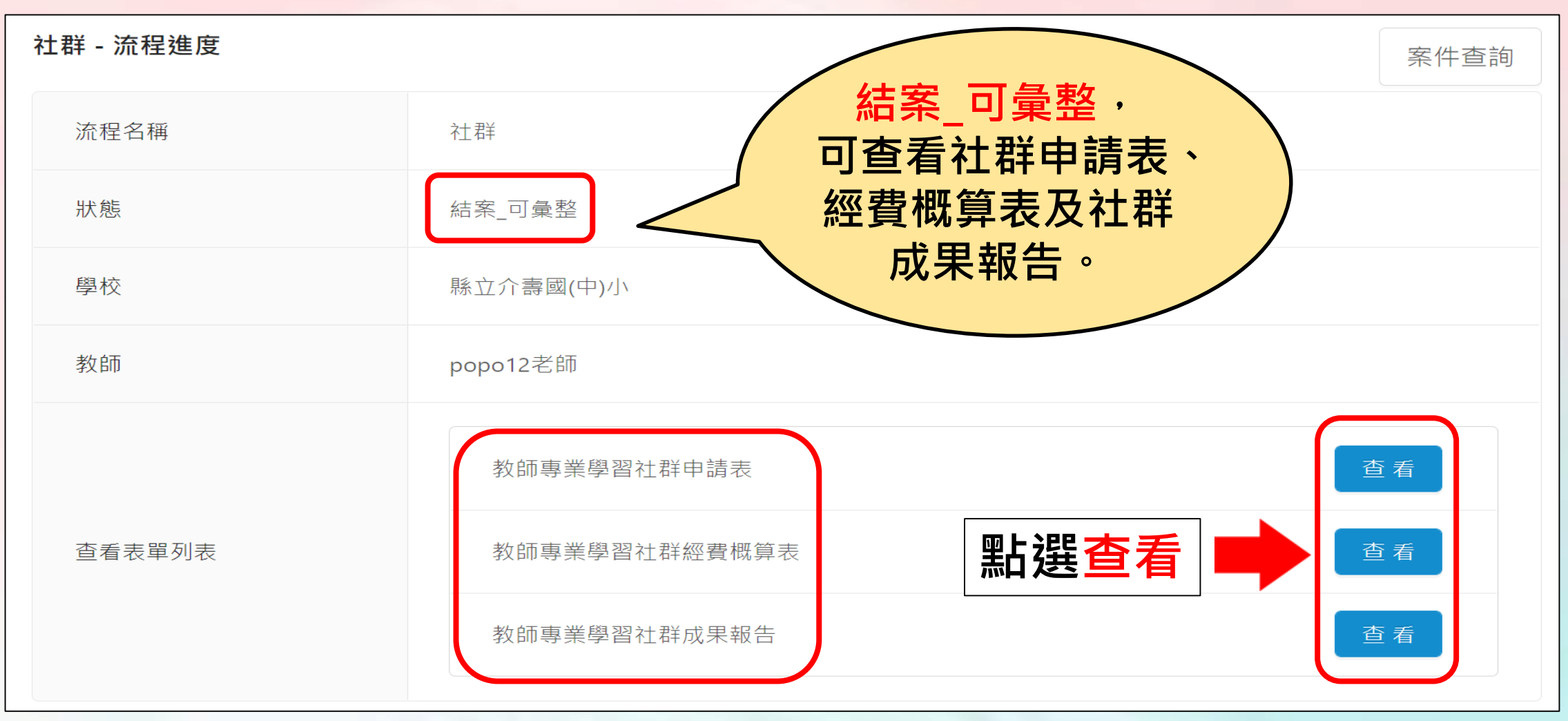

# **校長暨教師專業發展支持作業平臺**

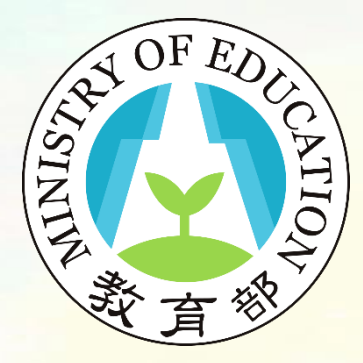

社群申請流程說明完畢

敬祝您申請順利!